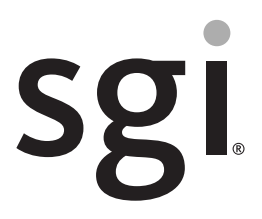

SGI® NAS ISS3112-RP2 Server, MIS JBOD and IS2224 JBOD Setup Guide

007-5923-001

#### COPYRIGHT

© 2013 SGI. All rights reserved; provided portions may be copyright in third parties, as indicated elsewhere herein. No permission is granted to copy, distribute, or create derivative works from the contents of this electronic documentation in any manner, in whole or in part, without the prior written permission of SGI.

#### LIMITED RIGHTS LEGEND

The software described in this document is "commercial computer software" provided with restricted rights (except as to included open/free source) as specified in the FAR 52.227-19 and/or the DFAR 227.7202, or successive sections. Use beyond license provisions is a violation of worldwide intellectual property laws, treaties and conventions. This document is provided with limited rights as defined in 52.227-14.

The electronic (software) version of this document was developed at private expense; if acquired under an agreement with the USA government or any contractor thereto, it is acquired as "commercial computer software" subject to the provisions of its applicable license agreement, as specified in (a) 48 CFR 12.212 of the FAR; or, if acquired for Department of Defense units, (b) 48 CFR 227-7202 of the DoD FAR Supplement; or sections succeeding thereto. Contractor/manufacturer is SGI, 46600 Landing Parkway, Fremont, CA 94538.

#### TRADEMARKS AND ATTRIBUTIONS

SGI, and the SGI logo are registered trademarks and Rackable is a trademark of, Silicon Graphics International in the United States and/or other countries worldwide.

Fusion-MPT, Integrated RAID, MegaRAID, and LSI Logic are trademarks or registered trademarks of LSI Logic Corporation.

Intel, Itanium, and Xeon are trademarks or registered trademarks of Intel Corporation or its subsidiaries in the United States and other countries.

Internet Explorer and MS-DOS are registered trademarks of Microsoft Corporation.

Linux is a registered trademark of Linus Torvalds, used with permission by SGI.

Novell and Novell Netware are registered trademarks of Novell Inc.

OpenSolaris is a trademark of Sun Microsystems, Inc.

PCIe and PCI-X are registered trademarks of PCI SIG.

Phoenix and PhoenixBIOS are registered trademarks of Phoenix Technologies Ltd.

Red Hat and all Red Hat-based trademarks are trademarks or registered trademarks of Red Hat, Inc. in the United States and other countries.

SUSE LINUX and the SUSE logo are registered trademarks of Novell, Inc.

UNIX is a registered trademark in the United States and other countries, licensed exclusively through X/Open Company, Ltd.

All other trademarks mentioned herein are the property of their respective owners.

# **Record of Revision**

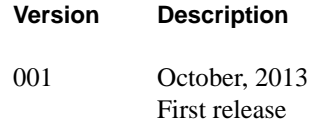

# **About This Guide**

This Setup Guide provides an overview of the hardware and software general setup steps necessary to installing an SGI® ISS3112-RP2 NAS system with optional Modular InfiniteStorage (MIS) JBOD or IS2224 JBOD storage expansion hardware. Booting information and descriptions of the major components in the system are covered. This guide also provides basic troubleshooting and maintenance information, BIOS references, and important safety and regulatory specifications.

## **Audience**

This guide is written for users, installers and system administrators of the SGI ISS3112-RP2 server NAS systems. It is written with the assumption that the reader has a good working knowledge of Network Attached Storage, computer interface cabling and computer systems. This guide may also be useful to service personnel looking for overview information on the ISS3112-RP2 with optional MIS JBOD or IS2224 JBOD storage expansion.

## **Chapter Descriptions**

The following topics are covered in this guide:

- [Chapter 1, "Introduction,"](#page-16-0) provides an overview of the ISS3112-RP2 NAS system and its various components. Information is provided to guide the user to the setup steps they will need to take to get their system setup and operational.
- [Chapter 2, "ISS3112-RP2 Server, MIS JBOD and IS2224 JBOD NAS System Hardware](#page-26-0)  [Installation,"](#page-26-0) provides hardware, drive and basic cable installation instructions for the NAS system hardware. Rails, enclosures or disks that did not come already installed in a system rack are covered, along with basic cabling guidelines for the JBOD units.
- [Chapter 3, "ISS3112-RP2 NAS Operation and GUI Startup,"](#page-70-0) describes the control panel as well as the drives and lists the steps necessary to bring the enclosures and drives online. GUI software necessary for basic system setup is also covered.
- [Chapter 4, "System Safety,"](#page-82-0) provides general system safety information necessary for proper setup and operation of the system.
- [Chapter 5, "Troubleshooting Information,"](#page-86-0) provides best practice procedures to identify, troubleshoot and correct minor problems with an SGI NAS system.
- Appendix A, "BIOS Error Codes," provides a brief listing of BIOS (beep) error codes.
- [Appendix B, "System Specifications and Regulatory Overview,"](#page-98-0) provides basic environmental operating requirements and regulatory information for SGI NAS systems.

## <span id="page-5-0"></span>**Related Publications**

The following SGI documents may be relevant to the use of your Modular IS NAS server:

*• SGI NAS Quick Start Guide*, publication number, 007-5865-00*x*

This quick start guide describes the basic installation and use of the SGI NAS system application software used with your system. It provides guidelines on loading and registering the Appliance Software License, configuring the primary network interface and performing essential configuration tasks.

• *SGI NAS User Guide*, publication number, 007-5860-00*x*

This document provides information on multiple aspects of working with SGI NAS APIs, including basic terminology, SGI NAS Management View (NMV) and NAS Management Console (NMC) managing instructions.

• *SGI NAS HA Cluster User Guide Release 3.1.x*, publication number, 007-5899-00*x*

This user guide is intended for customers who purchase the HA Cluster optional storage volume sharing service cluster "middleware" application. This software package (along with the required hardware) ensures critical applications and services are kept running in the event of system failures. HA cluster consists of two or more SGI NAS systems running a defined set of services and monitoring each other for failures.

• *SGI NAS VM Data Center User Guide Release 3.1.x*, publication number, 007-5901-00*x*

For customers purchasing the optional NAS VM Data Center software, this document covers the optional Virtual Machine Data Center plug-in (also called **VMDC**) which provides integration of infrastructure virtualization software with the SGI NAS system. VMDC supports "hypervisors" such as:

- VMware ESX
- Citrix Xen

The pluggable module is designed to provide a single point of control to manage all storage related aspects of a virtualized infrastructure.

• *SGI NAS FC Plug-in User Guide Release 3.1.x*, publication number, 007-5902-00*x*

For users who have purchased the optional SGI NAS FC plug-in software, this guide provides information on how the software continuously monitors system configuration, and can take snapshots of the system at configurable intervals without user intervention. The NAS FC plug-in can also generate intelligent reports for system administrators and support personnel and provides the capability to revert the NAS system to the (previously snapshot-ed) system configuration.

• *SGI NAS Namespace Cluster User Guide Release 3.1.x*, publication number, 007-5903-00*x*

For customers who have purchased the optional SGI NAS Namespace Cluster plug-in software package, this guide provides information on the management of multiple NFS servers, as well as advanced graphics and statistics. Namespace Cluster allows you to extend existing infrastructure with new servers and spread the workload between a group of servers instead of centralizing it on a single server. The optional Namespace Cluster plug-in software also lets you manage all the NFS servers from every node.

• *SGI NAS CIFS User Guide Release 3.1.x*, publication number, 007-5949-00*x*

For customers who have purchased the optional SGI NAS common internet file system (CIFS) application software. This guide provides NAS users/administrators and general system administrators with information on how to create the CIFS share on the SGI NAS side and operate shares in workgroup and domain modes. Active directory integration tips are provided along with descriptions of how to give permissions to specified users, and create identity mappings.

• *SGI Rackable RP2 Standard-Depth Servers User Guide*, publication #, 007-5837-00*x*

This guide covers the basic hardware aspects (including installation) of the ISS3112-RP2 NAS server. Exterior and interior features and the major components of the server are listed. The guide also covers system monitoring, environmental specifications, and information on basic maintenance of the unit as well as important safety and regulatory specifications

• *SGI InfiniteStorage IS2224 Installation and Overview Guide*, publication #, 007-5830-00*x*

This guide can be used as a reference source in understanding the general hardware aspects (including installation) of the optional IS2224 JBOD platform. It describes the features and components of the platform. The guide covers the different configurations, their respective components, interface panels, indicator lights and meanings, and also basic maintenance and troubleshooting.

• *SGI Modular InfiniteStorage (MIS) 1.5 Platform User Guide*, publication #, 007-5916-00*x*

This user guide should be used **only** as a reference source in understanding the general hardware aspects of the Modular InfiniteStorage JBOD expansion enclosure for the SGI ISS3112-RP2 based NAS systems.

• Man pages (online)

You can obtain SGI documentation, release notes, or man pages in the following ways:

- Refer to the SGI Technical Publications Library at http://docs.sgi.com. Various formats are available. This library contains the most recent and most comprehensive set of online books, release notes, man pages, and other information.
- You can also view man pages by typing **man** <*title*> on a command line.

The release notes, which contain the latest information about software and documentation in this release, are in a file named SGI-{*PRODUCT*}-{*VERSION*}-readme.txt in the docs directory of the SGI software product media.

SGI systems include a set of Linux® man pages, formatted in the standard UNIX® "man page" style. Important system configuration files and commands are documented on man pages. These are found online on the internal system disk (or DVD-CD) and are displayed using the man command. For additional information about displaying man pages using the man command, see man(1).

In addition, the apropos command locates man pages based on keywords. For example, to display a list of man pages that describe disks, type the following on a command line:

#### **apropos disk**

For information about setting up and using apropos, see apropos(1).

## **Conventions**

The following conventions are used throughout this document:

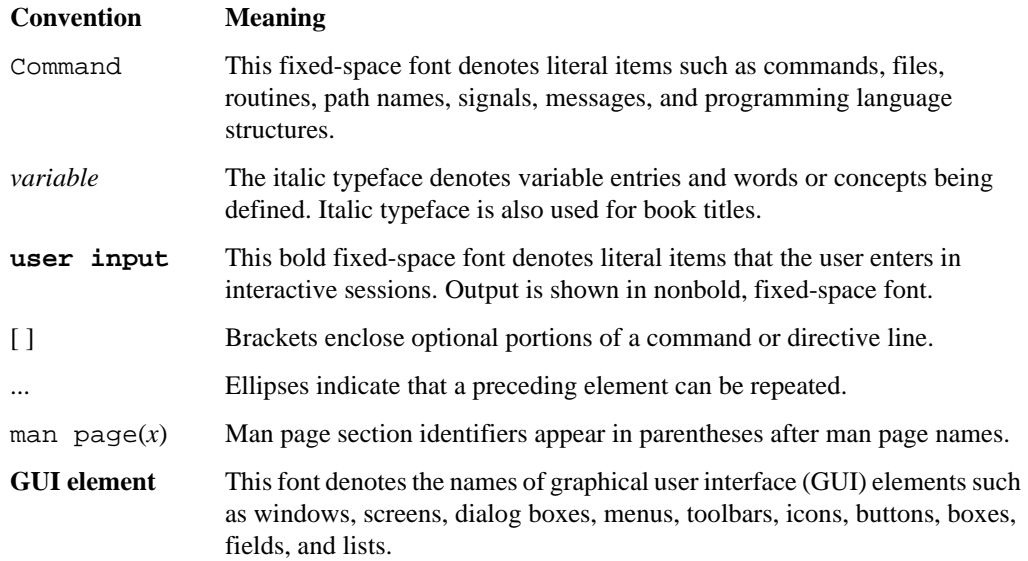

## **Product Support**

SGI provides a comprehensive product support and maintenance program for its products. SGI also offers services to implement and integrate Linux applications in your environment.

- Refer to http://www.sgi.com/support/
- If you are in North America, contact the Technical Assistance Center at +1 800 800 4SGI or contact your authorized service provider.
- If you are outside North America, contact the SGI subsidiary or authorized distributor in your country.

# **Reader Comments**

If you have comments about the technical accuracy, content, or organization of this document, contact SGI. Be sure to include the title and document number of the manual with your comments. (Online, the document number is located in the front matter of the manual. In printed manuals, the document number is located at the bottom of each page.)

You can contact SGI in any of the following ways:

- Send e-mail to the following address: techpubs@sgi.com
- Contact your customer service representative and ask that an incident be filed in the SGI incident tracking system.
- Provide your comments to the SGI support center nearest you. For a list of support centers, see the SGI support website located at:

http://www.sgi.com/support/supportcenters.html

SGI values your comments and will respond to them promptly.

# **Contents**

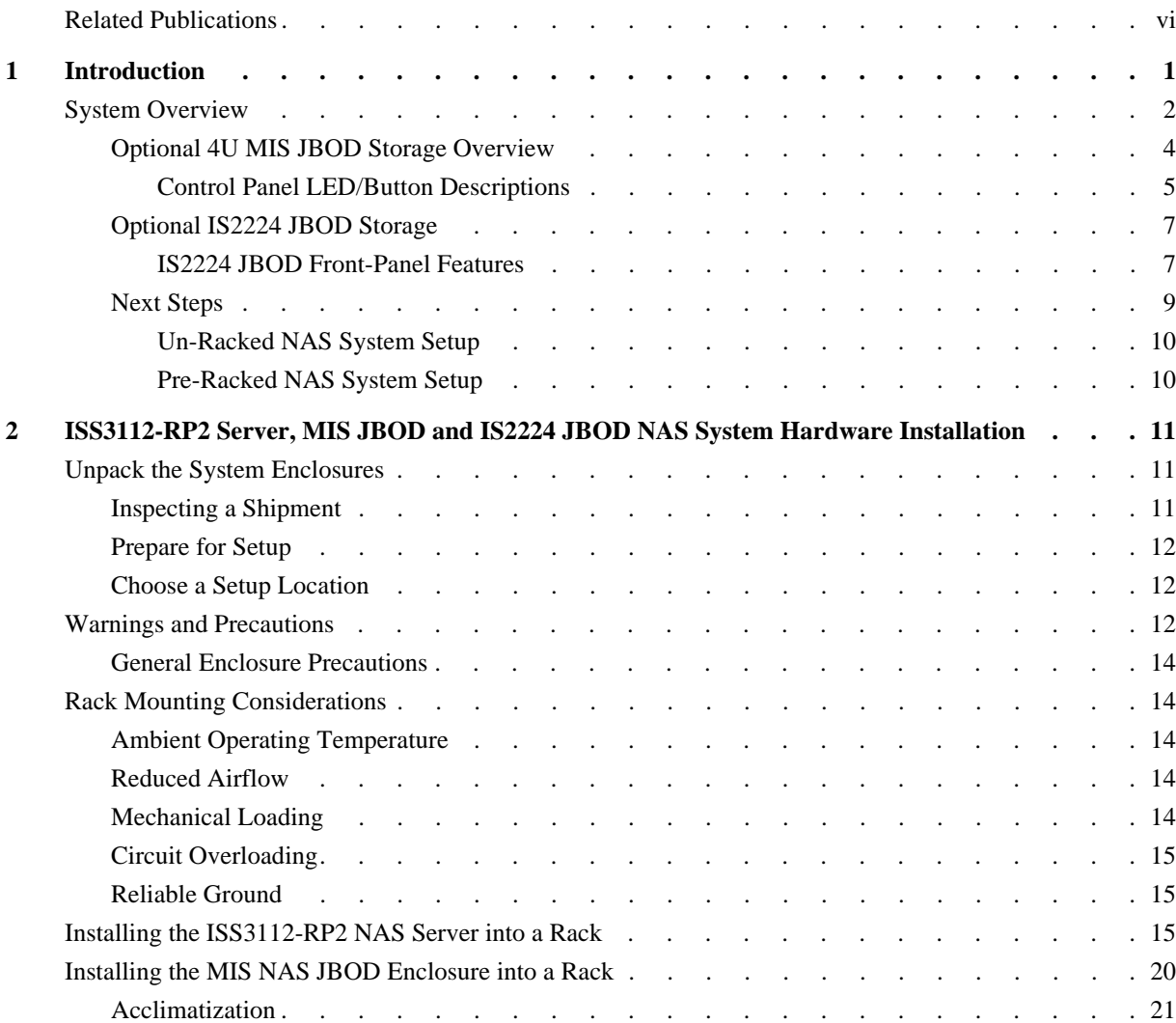

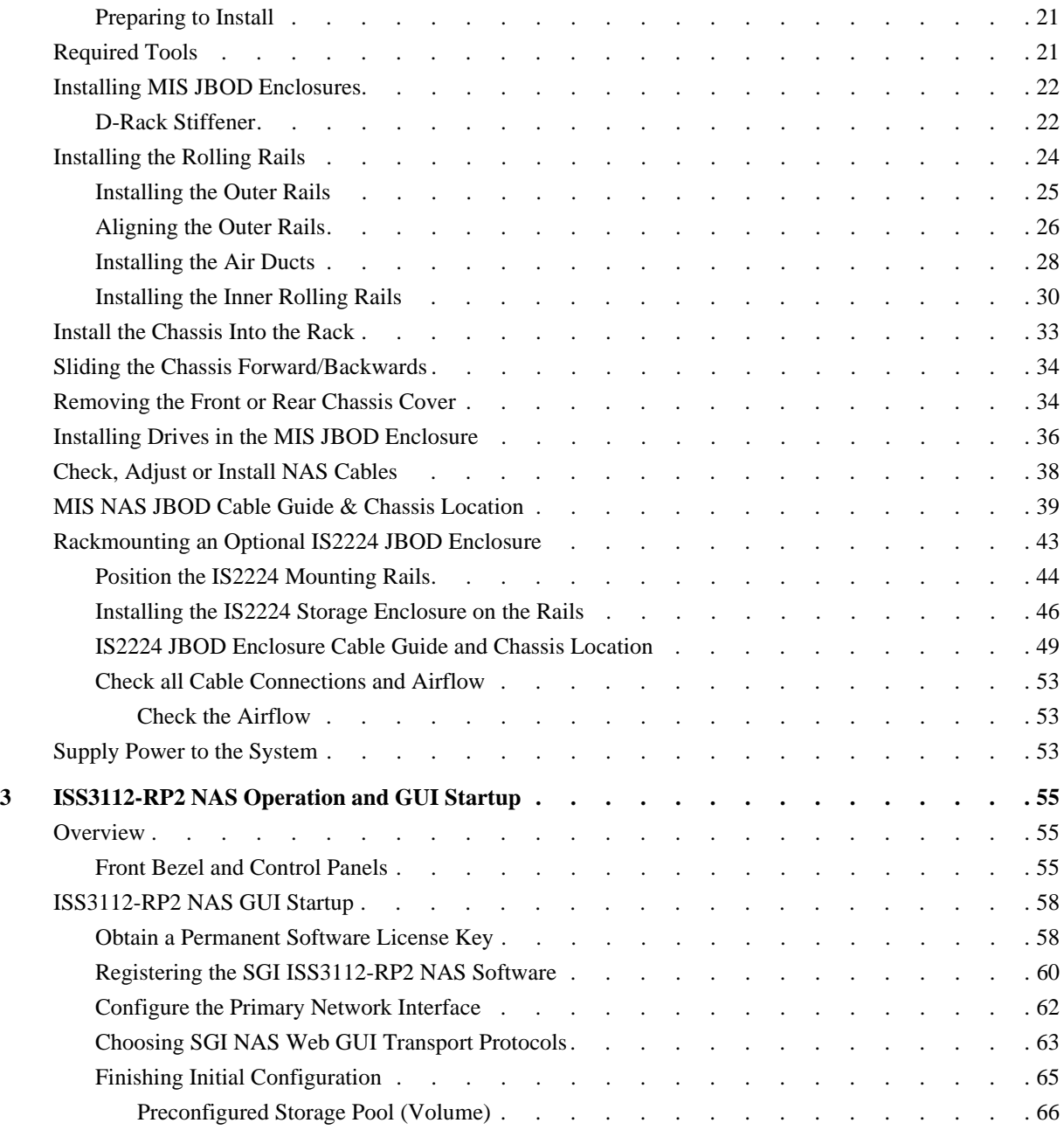

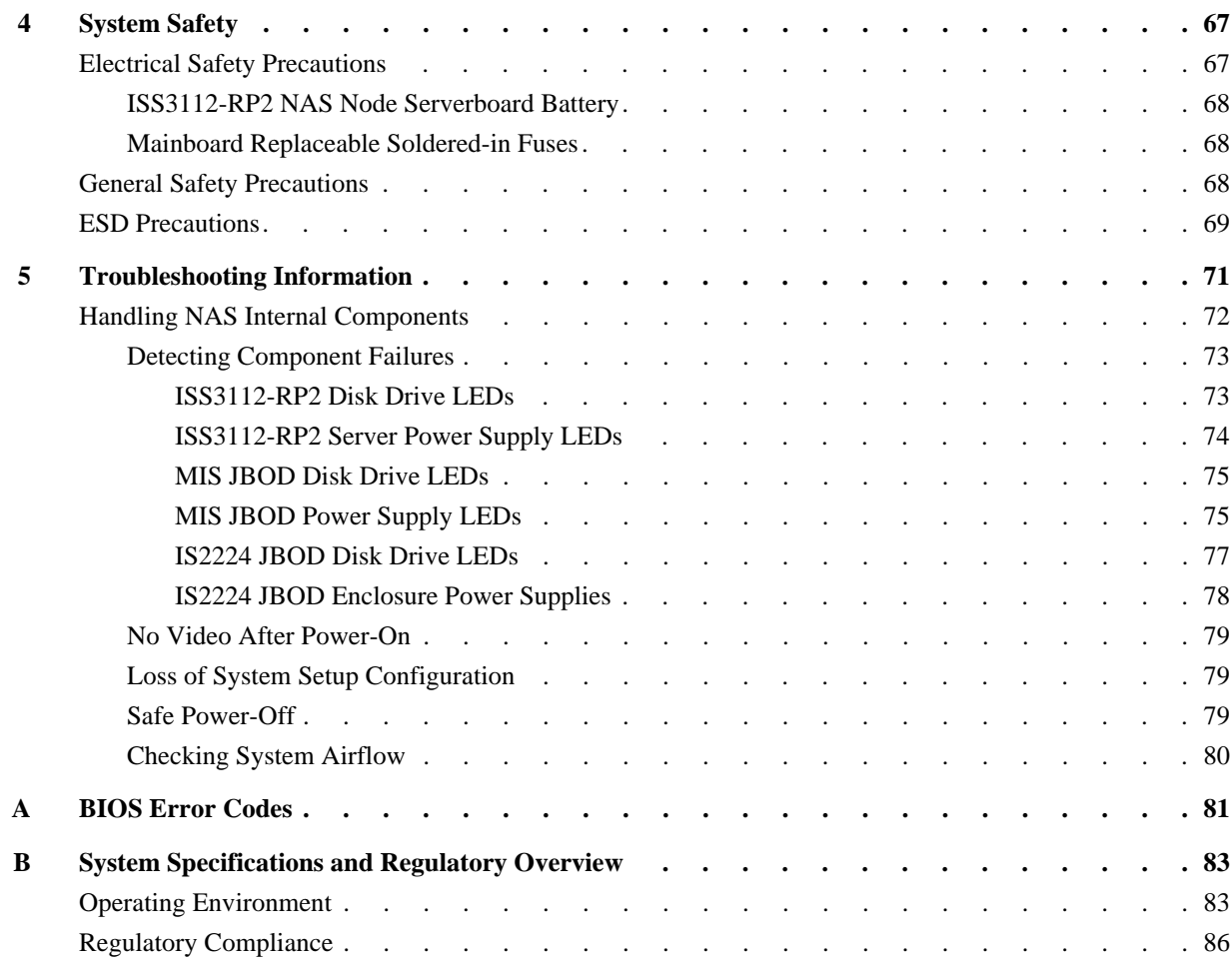

# **Figures**

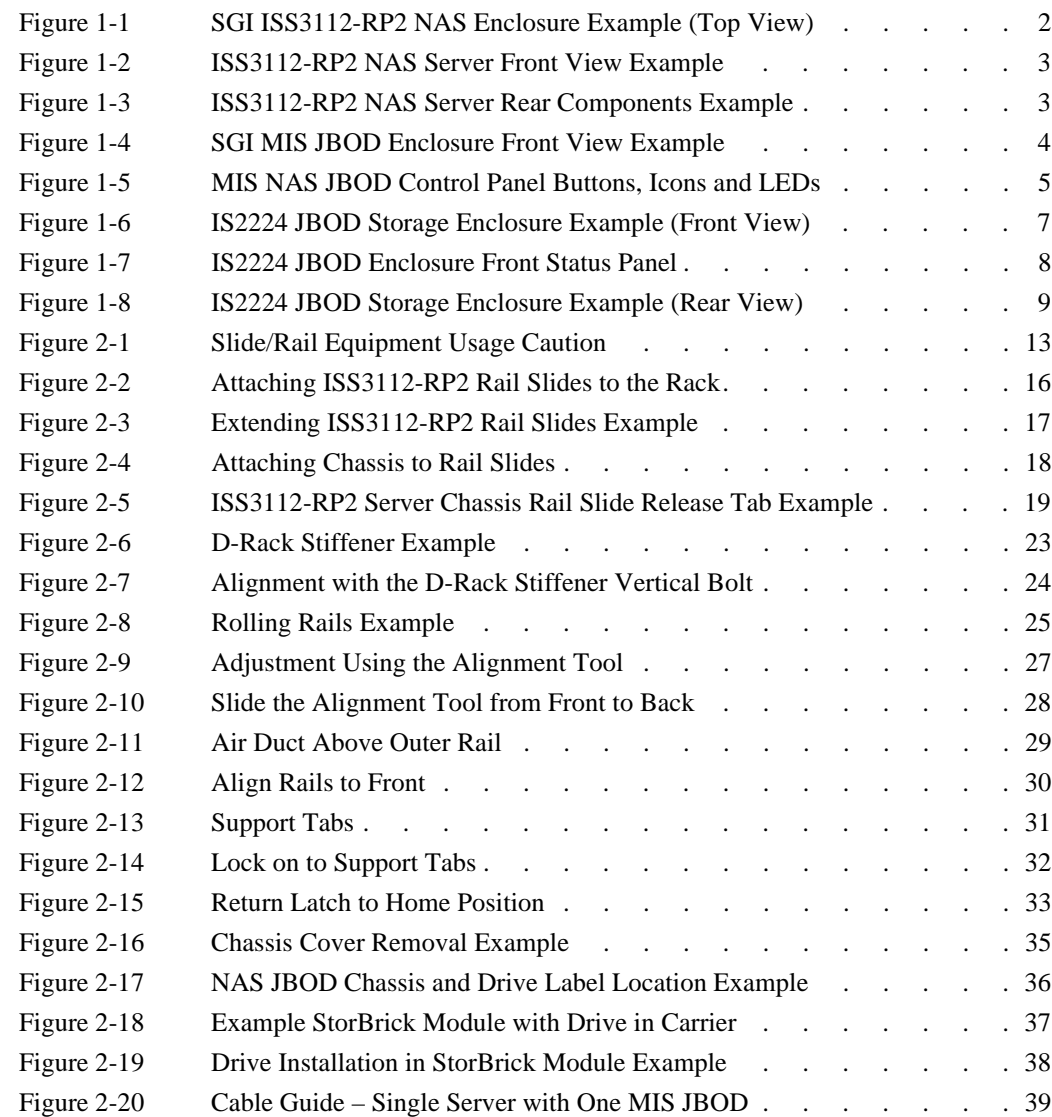

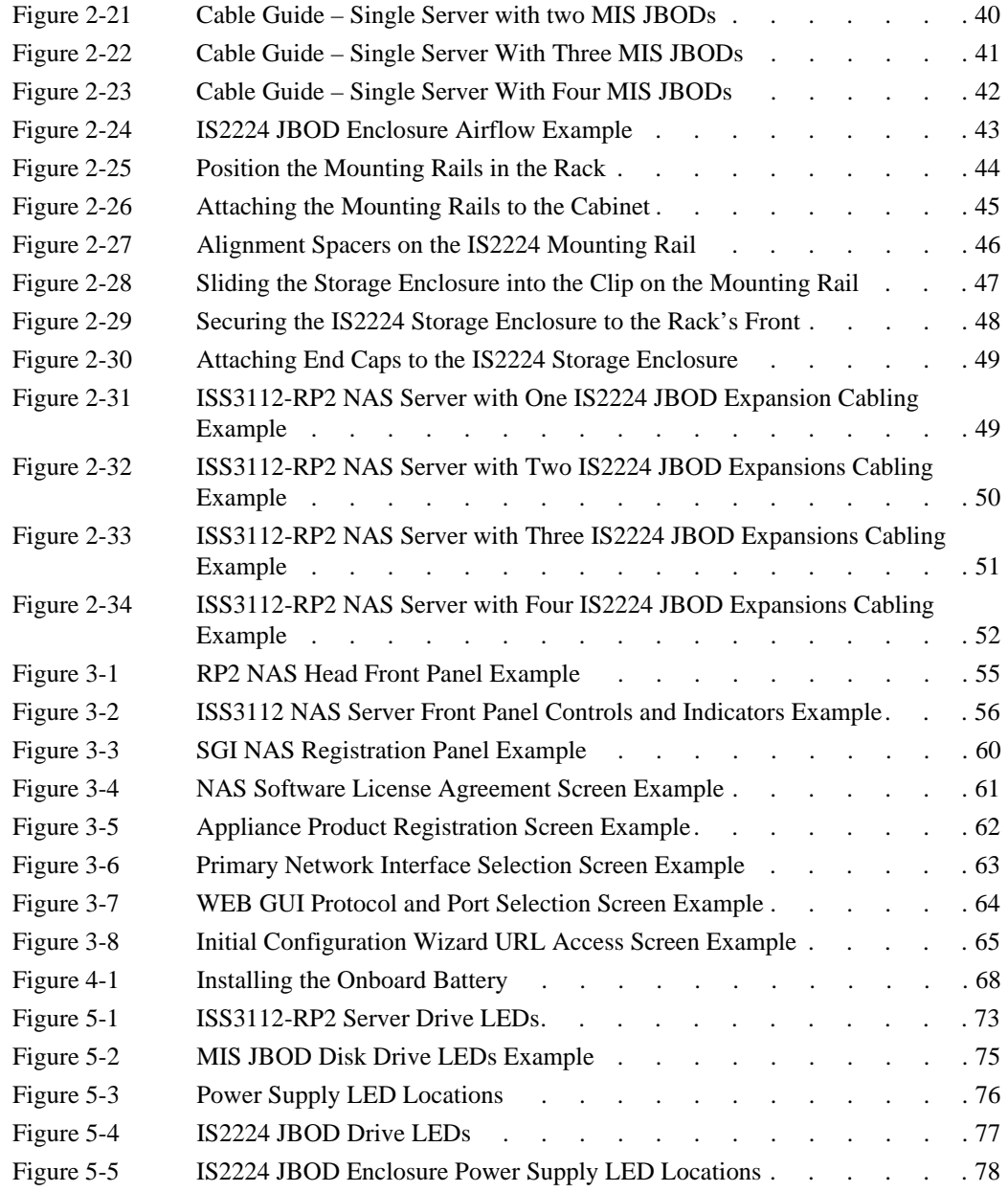

# <span id="page-16-1"></span><span id="page-16-0"></span>**1. Introduction**

The SGI ISS3112-RP2 NAS is a 2U rackmount system (see [Figure 1-1 on page 2](#page-17-1) for an example).

In addition to the ISS3112-RP2 NAS head node controller board and chassis, various standard components have been included with each NAS system, as listed:

- An "open me first" kit (including this document)
- SAS or SSD drives and mounting brackets with labels
- Two power supplies (installed in the ISS3112-RP2 NAS server enclosure)
- One rackmount rail kit (already mounted if you ordered an SGI rack)
- One CD containing drivers and utilities

**Important:** SGI NAS systems may require driver versions that are not included in the original operating system release. When required, SGI provides these drivers on an SGI Driver CD, which may ship with the system, or (when applicable) on the system disk (pre-installed in the factory). For more information on this topic check with your sales or service representative.

Optional hardware components include:

- Expansion drive enclosures (either MIS JBOD or IS2224 JBOD systems)
- An SGI computer equipment rack (D-Rack)

**Note:** If you ordered your ISS3112-RP2 NAS system with a rack, it should come with all enclosures already installed and cabled. See also, ["Inspecting a Shipment" on page 11](#page-26-4).

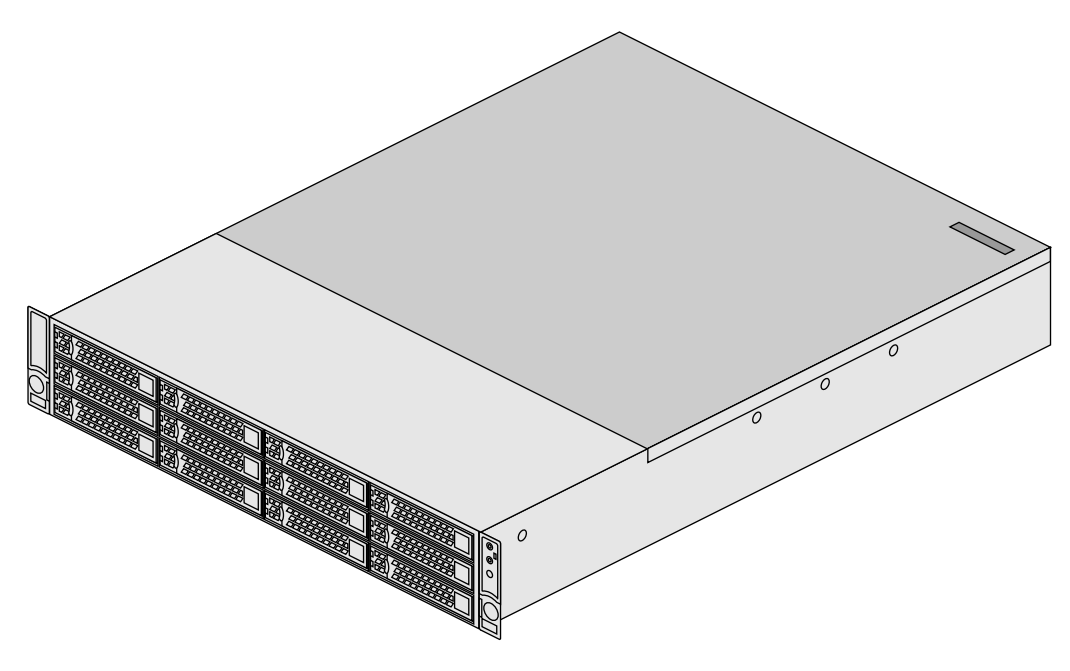

Figure 1-1 SGI ISS3112-RP2 NAS Enclosure Example (Top View)

## <span id="page-17-1"></span><span id="page-17-0"></span>**System Overview**

The SGI ISS3112-RP2 network-attached storage (NAS) server is a file-level compute data storage system connected to a computer network and providing data access to a heterogeneous group of clients. The ISS3112-RP2 NAS system not only operates as a file server but is specialized for this task by its hardware, software, and configurations of those elements.

SGI NAS is a software-based storage appliance based on the Zetta File System (ZFS) from OpenSolaris. SGI NAS supports file and block storage and a variety of advanced storage features such as replication between various storage systems and virtually unlimited snapshots and file sizes. The SGI ISS3112-RP2 NAS server supports direct-attached SAS, and SSD disks.

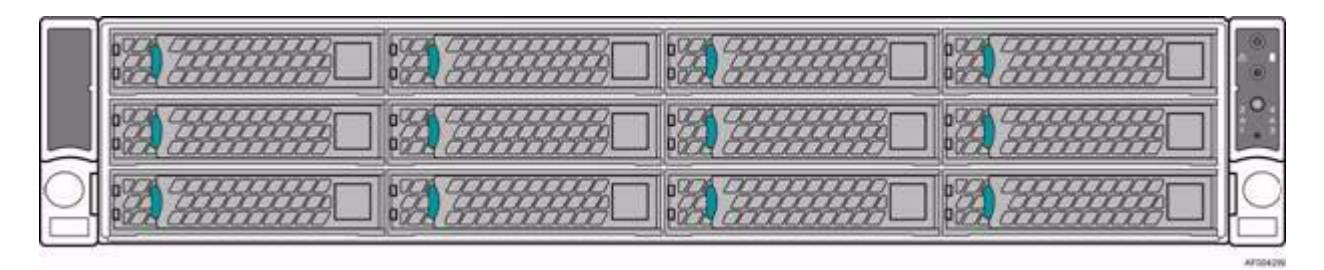

**Figure 1-2** ISS3112-RP2 NAS Server Front View Example

<span id="page-18-0"></span>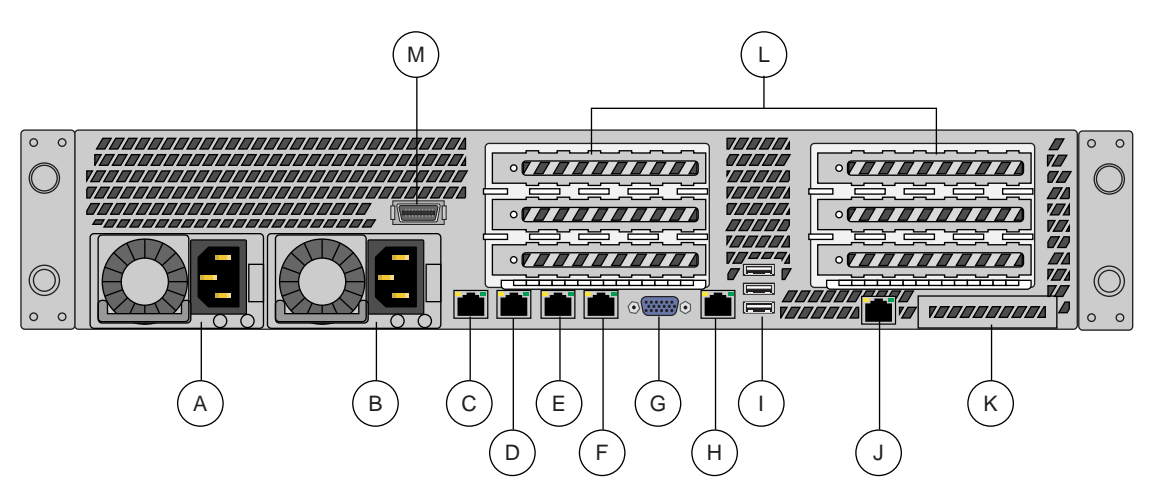

<span id="page-18-1"></span>**Figure 1-3** ISS3112-RP2 NAS Server Rear Components Example

The rear panel of the ISS3112-RP2 NAS server (see [Figure 1-3\)](#page-18-1) has multiple interface and functional components as follows:

(A) Power Supply Module #1 and (B) Power Supply Module #2, including the server's two power connectors. (C), (D), (E) and (F) are NICs one through four. (G) is the server's video connector, (H) is the server's primary RJ45 Serial-A port and (I) is USB ports 0, 1 and 2. (J) is a remote-management module (RMM4) NIC port, (K) is an optional I/O module ports/connectors slot, (L) shows the locations of add-in adapter slots via Riser Card 1 and Riser Card 2 and (M) shows the location of the Serial-B port (optional).

## <span id="page-19-0"></span>**Optional 4U MIS JBOD Storage Overview**

The SGI Modular InfiniteStorage JBOD enclosure (see [Figure 1-4\)](#page-19-1) is a high-density, integrated storage platform. The MIS JBOD always uses a 4U rackmount system, and up to 4 MIS NAS JBOD enclosures can be mounted into an SGI 42U (D-Rack). Other third-party 19" racks may be used if they are capable of supporting the MIS JBOD structural weight requirements. Check with your SGI sales or service representative for more information on third-party racks.

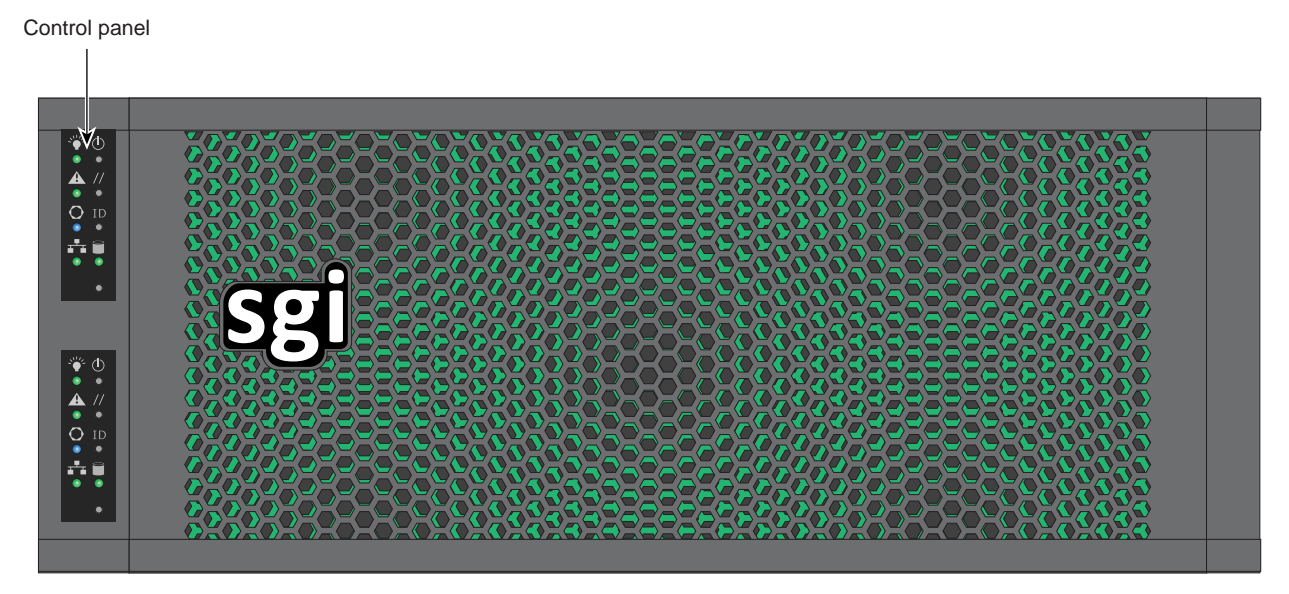

<span id="page-19-1"></span>**Figure 1-4** SGI MIS JBOD Enclosure Front View Example

Features of the modular design of the MIS JBOD system include:

- Storage drives can be 3.5" or 2.5" SAS drives.
- Up to 81 (3.5" or 2.5") storage drives in an MIS NAS JBOD enclosure.
- 4U chassis: height 6.94" (176mm), width 16.9" (429.2mm), depth 36" (914.4mm).

**Caution:** SATA drives are not supported and cannot be included in the MIS JBOD enclosure.

Up to four MIS JBOD units can be attached to one ISS3112-RP2 server head node.

**Caution:** Most computer room floor loading has a maximum weight allowance of 250 lbs per square foot, not including the service area. Floor loading must be less than 250 lbs per square foot, including the service area. For maximum safety, the number of enclosures in a single D-Rack should not exceed the floor-loading limits.

#### <span id="page-20-0"></span>**Control Panel LED/Button Descriptions**

Power button Reset button Locator button Boot Drive Activity LED NMI Reset button Power LED -Status LED -Locator LED Network Activity LED

The list that follows explains the control panel buttons and LEDs shown in [Figure 1-5:](#page-20-1)

<span id="page-20-1"></span>**Figure 1-5** MIS NAS JBOD Control Panel Buttons, Icons and LEDs

**Power LED** When this green LED is lit, the power is on.

**Power button** If the system is off, push this button to power on the system. If the operating system is running, push this button to shut down the operating system and power down gracefully.

**Status LED** When lit, AC power is available to the power supply modules, whether or not the unit is on or off. When green, the system is in good working order. When yellow, a problem exists and service is required.

**Service reset button** This button is not usable with the MIS JBOD units as it is a reset button that reboots the server version of the MIS product.

**Locator LED** The locator LED lights blue on the front and back to help locate the unit in a rack.

**Locator button** When pushed, the locator button lights blue. There is a corresponding LED on the back of the JBOD enclosure that also lights blue.When pushed again, the locator button LED turns off.

**NIC activity LED** This green LED is lit whenever network traffic occurs on the baseboard NIC ports.

**Boot drive activity LED** This LED is present, but inactive, on SGI MIS NAS JBOD enclosures.

**Nonmaskable interrupt (NMI) reset button** The control panel for the MIS NAS JBOD enclosure is exactly the same as the MIS NAS Server Platform. However, some of the buttons do not have the same function as they do on the MIS Server. Since there is no boot drive module in a JBOD, the Boot Drive Activity LED, located next to the Network Activity LED, is present, but inactive.

**Important:** When there are two I/O modules on a JBOD, the top control panel connects to the bottom I/O module on the back of the unit while the bottom control panel accesses the top I/O module.

There are also multiple LEDs on the drive carriers and power supplies to keep you constantly informed of the overall status of the system.

### <span id="page-22-0"></span>**Optional IS2224 JBOD Storage**

IS2224 JBODs are 2U, rack-mountable storage enclosures based on 6Gb/s SAS technology and powered by the LSI SAS2x36 6Gb/s SAS expander IC. They offer hot-swappable drive bays that support 3Gb/s and 6Gb/s SAS hard disk drives (HDDs) or solid-state drives (SSDs). The following paragraphs and illustrations provide an overview of the IS2224 JBOD; for more detailed information see the *SGI InfiniteStorage IS2224 Installation and Overview Guide*, P/N 007-5830-00*x*.

#### <span id="page-22-1"></span>**IS2224 JBOD Front-Panel Features**

The JBOD storage enclosure has a front control panel (1), slots for up to 24 drives (2) and plastic end caps as shown in (3) to cover the front-mounting hardware.

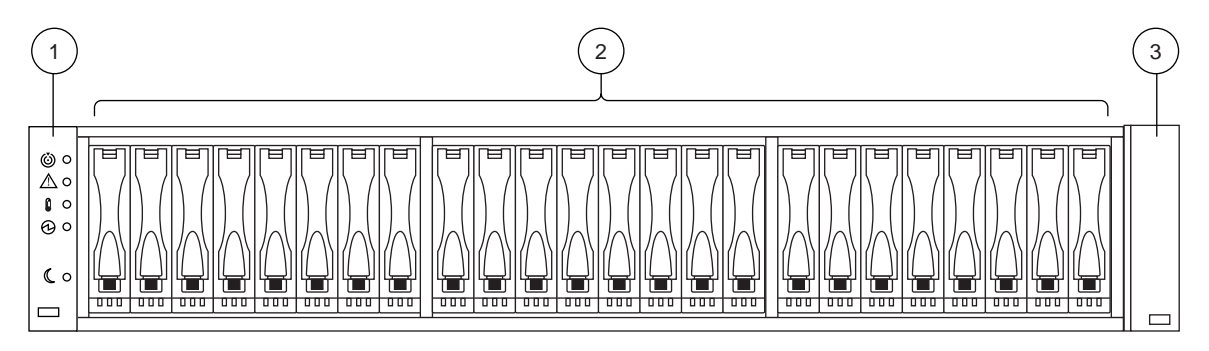

<span id="page-22-2"></span>**Figure 1-6** IS2224 JBOD Storage Enclosure Example (Front View)

The front-panel control LEDs (see callout (1) in [Figure 1-6](#page-22-2) and also [Figure 1-7 on page 8](#page-23-0)) provide status and operational information for the JBOD enclosure. Note that during the power-up process these LEDs may flash intermittently until all sub-systems within the enclosure are fully powered on. Ensure that all storage enclosures in the system have powered on fully before bringing the system server online. The indicators have the following functions:

- (1) Storage enclosure identifier LED this blue/white indicator is on for unit identification only
- (2) Amber service action required LED
- (3) Amber over temperature warning LED
- (4) Green "power good" LED lights when the enclosure is fully operational
- (5) Green "standby" power mode LED lights when power is available (but unit is not operational)

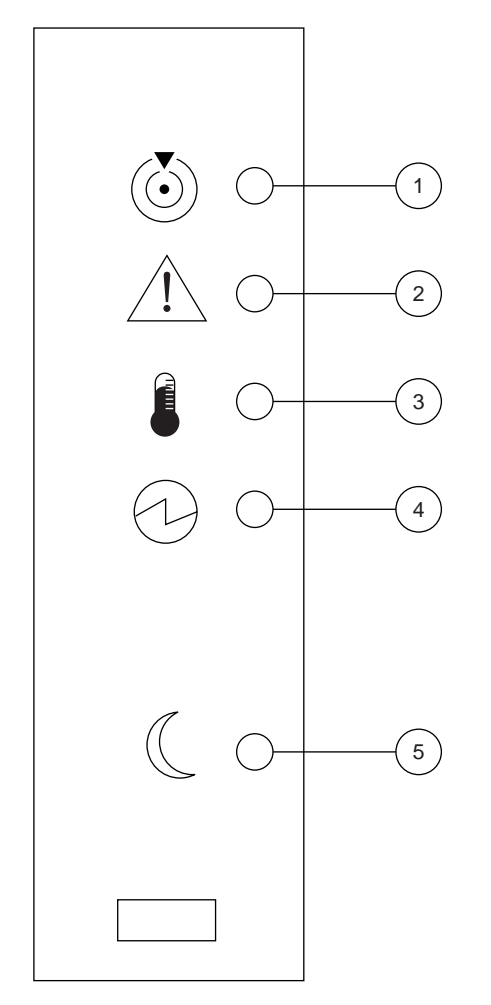

<span id="page-23-0"></span>**Figure 1-7** IS2224 JBOD Enclosure Front Status Panel

Retention of critical data is enabled by optional, fully redundant and hot-swappable Environmental Services Modules (ESMs). Each ESM features three 6Gb/s SAS ports, providing connectivity for two host devices and an expansion port to connect additional JBOD enclosures via SFF-8088 connections. LEDs on the power supplies, ESMs and each individual drive carrier allow all system components to be closely monitored to help system administrators ensure storage integrity. [Figure 1-6 on page 7](#page-22-2) shows an example rear view of the IS2224 JBOD enclosure.

All system power, data interconnect and some status LEDs are located on the back of the system.

- (1) ESM A cannister
- (2) Host SFF-8088 connector 1
- (3) Host SFF-8088 connector 2
- (4) Seven segment display indicators
- (5) Serial connector
- (6) Ethernet connector
- (7) Expansion port SFF-8088 connector
- (8) Power/Fan canisters
- (9) Power connectors
- (10) Power switch locations
- (11) ESM B cannister location (not installed in this example)

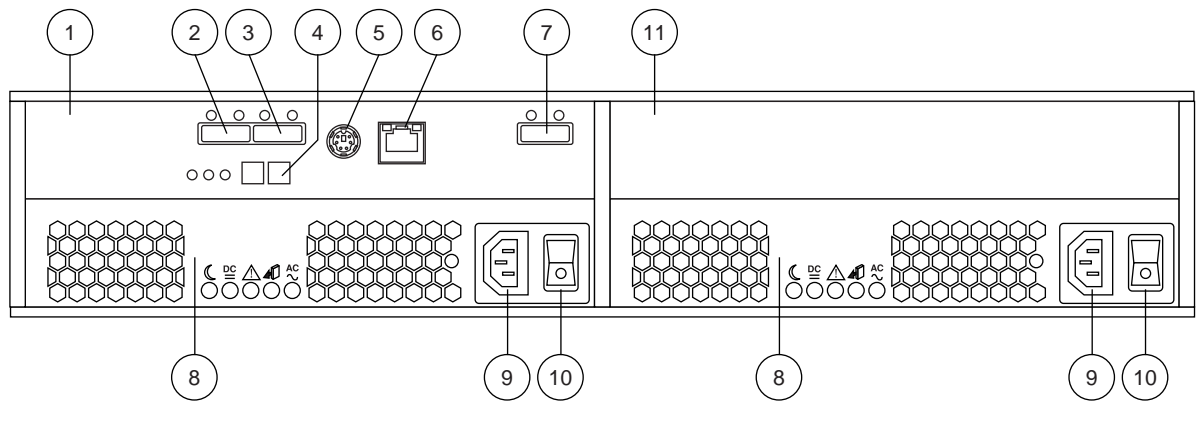

**Figure 1-8** IS2224 JBOD Storage Enclosure Example (Rear View)

## <span id="page-24-1"></span><span id="page-24-0"></span>**Next Steps**

**Important:** Be sure to read the additional safety information related to your SGI NAS system prior to completing the setup of the hardware, reference [Chapter 4, "System Safety."](#page-82-0)

#### <span id="page-25-0"></span>**Un-Racked NAS System Setup**

If you need to install and configure the ISS3112 NAS hardware components and cables, go to [Chapter 2, "ISS3112-RP2 Server, MIS JBOD and IS2224 JBOD NAS System Hardware](#page-26-0)  [Installation."](#page-26-0) Continue the drive and cable installation using the subsections that follow in Chapter 2. Finish the system setup using the information in [Chapter 3, "ISS3112-RP2 NAS Operation and](#page-70-0)  [GUI Startup."](#page-70-0)

#### <span id="page-25-1"></span>**Pre-Racked NAS System Setup**

If the system chassis is pre-installed in a rack, locate the drive modules and install them using the information in ["Installing Drives in the MIS JBOD Enclosure" on page 36](#page-51-2). System cabling can be confirmed using the information in ["MIS NAS JBOD Cable Guide & Chassis Location" on](#page-54-2)  [page 39](#page-54-2). When the system is ready to be plugged in and booted, go to [Chapter 3, "ISS3112-RP2](#page-70-0)  [NAS Operation and GUI Startup."](#page-70-0)

# <span id="page-26-1"></span><span id="page-26-0"></span>**2. ISS3112-RP2 Server, MIS JBOD and IS2224 JBOD NAS System Hardware Installation**

This chapter provides a hardware setup checklist and instructions to help you get the SGI NAS system hardware operational. If the NAS hardware is already installed in a rack and cabled together as a system, continue on to [Chapter 3, "ISS3112-RP2 NAS Operation and GUI Startup,"](#page-70-0) to start your system hardware and confirm your SGI NAS GUI operation settings.

## <span id="page-26-2"></span>**Unpack the System Enclosures**

Inspect the shipping containers that the NAS enclosure(s) were shipped in and note any damage to the containers or enclosures. If an enclosure shows damage, file a damage claim with the carrier who delivered it.

Decide on a suitable location for the rack that supports the weight, power requirements, and environmental requirements of the NAS enclosures. It should be situated in a clean, dust-free environment that is well ventilated. Avoid areas where heat, electrical noise, and electromagnetic fields are generated. Place the enclosure rack near a grounded power outlet. Refer to ["Warnings](#page-27-2)  [and Precautions" on page 12](#page-27-2).

#### <span id="page-26-4"></span><span id="page-26-3"></span>**Inspecting a Shipment**

It is important that you inspect all equipment received from a shipping carrier before signing for the shipment. Be sure to do the following when you arrive at a site to install equipment and when you receive equipment directly from a shipping carrier:

- 1. Inspect the shipment.
	- Does the number of pieces received match the bill of lading?
	- Have boxes been opened or is there damage to the packaging?
	- Has the Tiltwatch indicator been triggered, indicating that the shipment was tipped?
- Has the Tiltwatch indicator been removed?
- After removing the packaging, is there any visible damage?
- 2. Record any issues/problems (if applicable):
	- Use the bill of lading to record any issues discovered during the inspection.
	- Sign for the shipment after making notes on the bill of lading.
- 3. Report the issues to SGI:

Contact the SGI Customer Support Center (CSC) at 1-800-800-4744 (in the United States; refer to<http://www.sgi.com/support/supportcenters.html> [for international numbers\) to begin the](ships@sgi.com)  [replacement process. Take photos of any damage and in your message, please send a brief](ships@sgi.com)  [description of the problem to s](ships@sgi.com)hips@sgi.com. A coordinator will contact you about the problem.

## <span id="page-27-0"></span>**Prepare for Setup**

The shipping container for optional MIS NAS JBOD units should include a special D-Rack "Stiffener bracket," two sets of rail assemblies, two rail mounting brackets and the mounting screws that you will use to install the system into a rack. The ISS3112-RP2 NAS server and optional IS2224 JBOD storage enclosure do not require the "Stiffener bracket" used with the heavier MIS NAS JBOD enclosures. Read the Warnings and Precautions section in its entirety before you begin the installation procedure.

## <span id="page-27-1"></span>**Choose a Setup Location**

Leave enough clearance in front of the rack to enable you to open the front door completely  $\langle \sim 25 \rangle$ inches) and approximately 30 inches of clearance in the back of the rack to allow for sufficient airflow and ease in servicing.

## <span id="page-27-2"></span>**Warnings and Precautions**

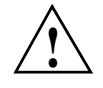

**Warning: [Do NOT attempt to transport/move a fully loaded MIS NAS JBOD enclosure.](http://www.cdc.gov/niosh/docs/2007-131/pdfs/2007-131.pdf)  An MIS NAS JBOD enclosure can weigh up to 220 lbs (100 kg) when fully loaded. If the [enclosure must be moved, first remove the drives from the chassis. When lifting any of the](http://www.cdc.gov/niosh/docs/2007-131/pdfs/2007-131.pdf)  NAS enclosures, two people (one at each end) should lift slowly with feet spread apart to [distribute the weight. Always follow safe lifting practices when moving heavy objects, failure](http://www.cdc.gov/niosh/docs/2007-131/pdfs/2007-131.pdf)**  **[to do so may result in serious injury. More information on moving large objects, requiring a](http://www.cdc.gov/niosh/docs/2007-131/pdfs/2007-131.pdf)  two-person team, is available in the Centers for Disease Control's, "Ergonomic Guidelines for Manual Material Handling"** 

**[\(](http://www.cdc.gov/niosh/docs/2007-131/pdfs/2007-131.pdf)http://www.cdc.gov/niosh/docs/2007-131/pdfs/2007-131.pdf)**

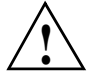

**Warning: Extend the leveling jacks on the bottom of the rack to the floor with the full weight of the rack resting on them. Failure to do so can result in serious injury or death.**

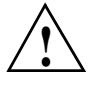

**Warning: Attach stabilizers to the rack in single rack installations. Failure to do so can result in serious injury or death.**

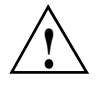

**Warning: Couple racks together in multiple rack installations. Failure to do so can result in serious injury or death.**

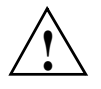

**Warning: Be sure the rack is stable before extending a component from the rack. Failure to do so can result in serious injury or death.**

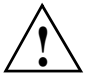

**Warning: Extend only one component at a time. Extending two or more components simultaneously may cause the rack to tip over and result in serious injury or death.**

<span id="page-28-0"></span>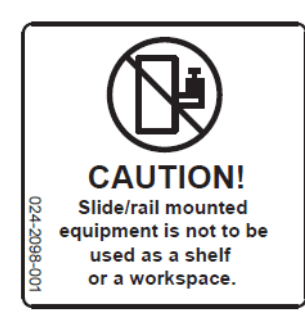

**Figure 2-1** Slide/Rail Equipment Usage Caution

#### <span id="page-29-0"></span>**General Enclosure Precautions**

- Review the electrical and general safety precautions.
- Determine the placement of each component in the rack before you install the rails.
- Install the heaviest enclosure components in the bottom of the rack first, and then work up.
- Use a regulating uninterruptible power supply (UPS) to protect the server from power surges and voltage spikes and to keep your system operating in case of a power failure.
- Allow the hot-pluggable drives and power supply modules to cool before touching them.

## <span id="page-29-1"></span>**Rack Mounting Considerations**

Use the guidelines in the following subsections when rack mounting servers or JBOD expansion units.

#### <span id="page-29-2"></span>**Ambient Operating Temperature**

If installed in a closed or multi-unit rack assembly, the ambient operating temperature of the rack environment may be greater than the ambient temperature of the room. Therefore, consideration should be given to installing the equipment in an environment compatible with the manufacturer's maximum rated ambient temperature (35º C or 95º F).

### <span id="page-29-3"></span>**Reduced Airflow**

Equipment should be mounted into a rack so that the amount of airflow required for safe operation is not compromised. Always keep the rack's front door and all panels and components on the systems closed when not servicing to maintain proper cooling.

#### <span id="page-29-4"></span>**Mechanical Loading**

Equipment should be mounted into a rack so that a hazardous condition does not arise due to uneven mechanical loading.

### <span id="page-30-0"></span>**Circuit Overloading**

Consideration should be given to the connection of the equipment to the power supply circuitry and the effect that any possible overloading of circuits might have on overcurrent protection and power supply wiring. Appropriate consideration of equipment nameplate ratings should be used when addressing this concern.

### <span id="page-30-1"></span>**Reliable Ground**

A reliable ground must be maintained at all times. To ensure this, the rack itself should be grounded. Particular attention should be given to power supply connections other than the direct connections to the branch circuit (for example, the use of power strips, and so on).

## <span id="page-30-2"></span>**Installing the ISS3112-RP2 NAS Server into a Rack**

Use the following steps to install the ISS3112-RP2 NAS server rail kit in the rack.

See the information in ["MIS NAS JBOD Cable Guide & Chassis Location" on page 39](#page-54-0) for information on cabling the ISS3112-RP2 NAS server to MIS JBOD expansion enclosures. See the information in ["IS2224 JBOD Enclosure Cable Guide and Chassis Location" on page 49](#page-64-0) to cable one or more IS2224 JBOD expansion units to the ISS3112-RP2 NAS server.

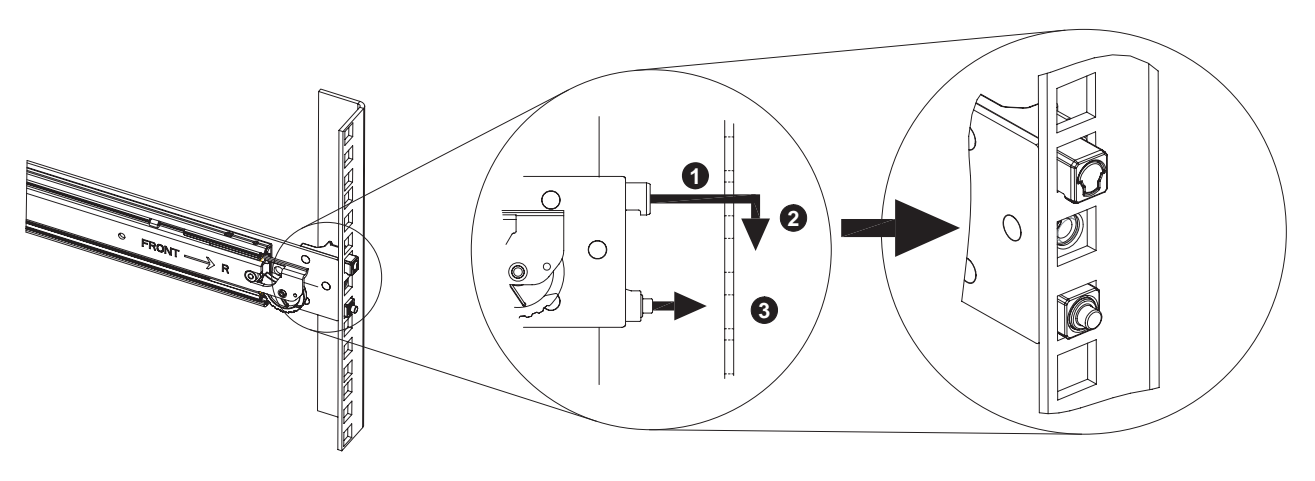

1. Attach the slide rails to the rack as shown in the example in [Figure 2-2.](#page-31-0)

<span id="page-31-0"></span>**Figure 2-2** Attaching ISS3112-RP2 Rail Slides to the Rack

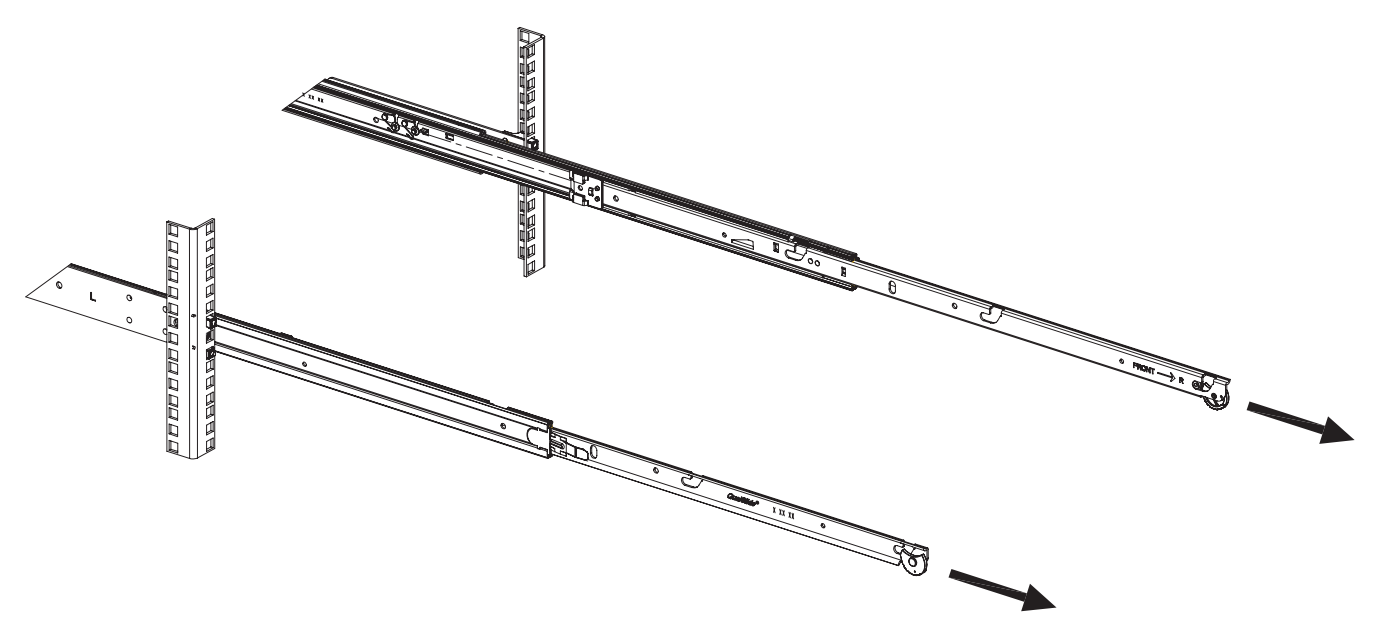

2. Fully extend the rail slides as shown in the example in [Figure 2-3.](#page-32-0)

<span id="page-32-0"></span>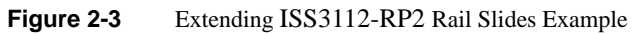

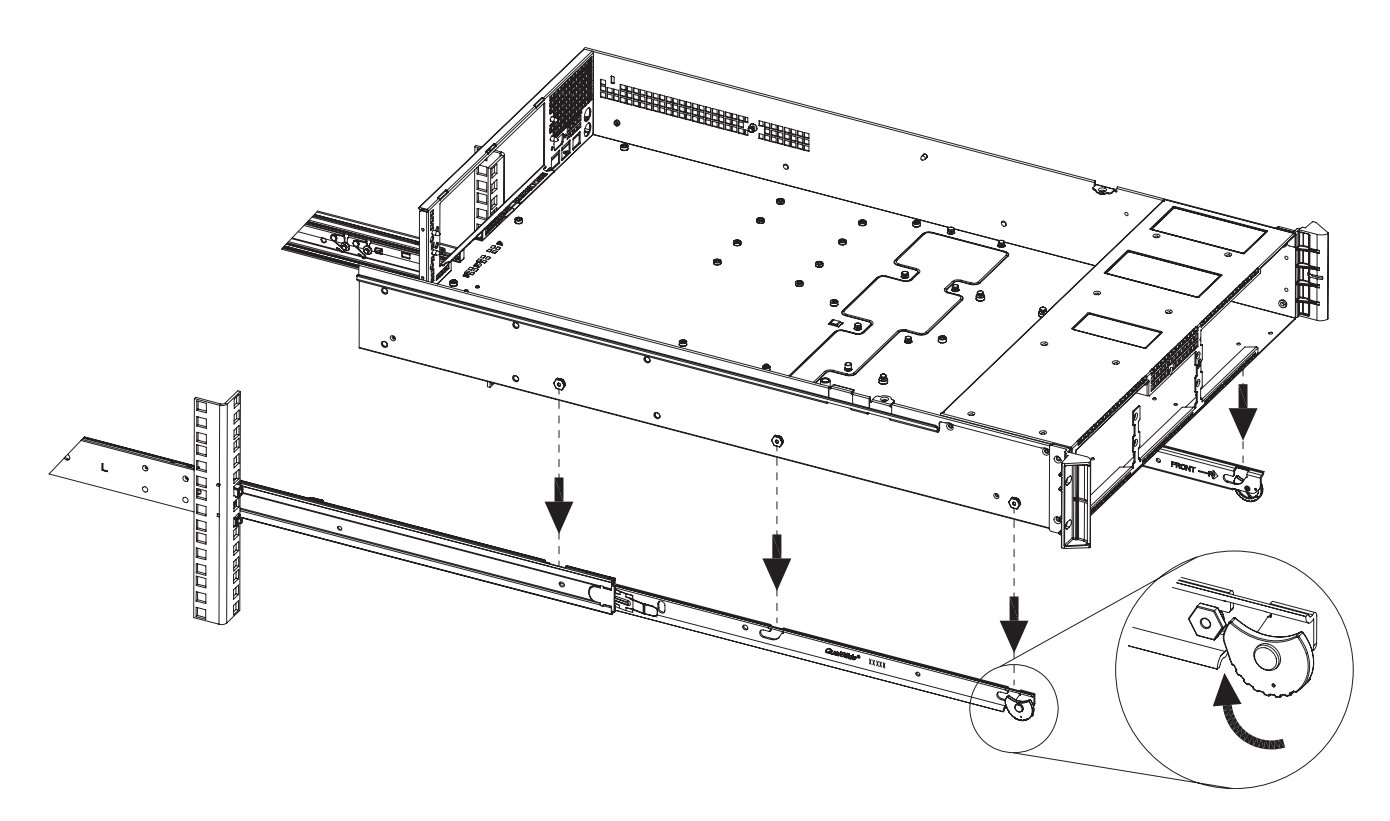

3. Attach the chassis to the rail slides as shown in the example in [Figure 2-4](#page-33-0).

<span id="page-33-0"></span>**Figure 2-4** Attaching Chassis to Rail Slides

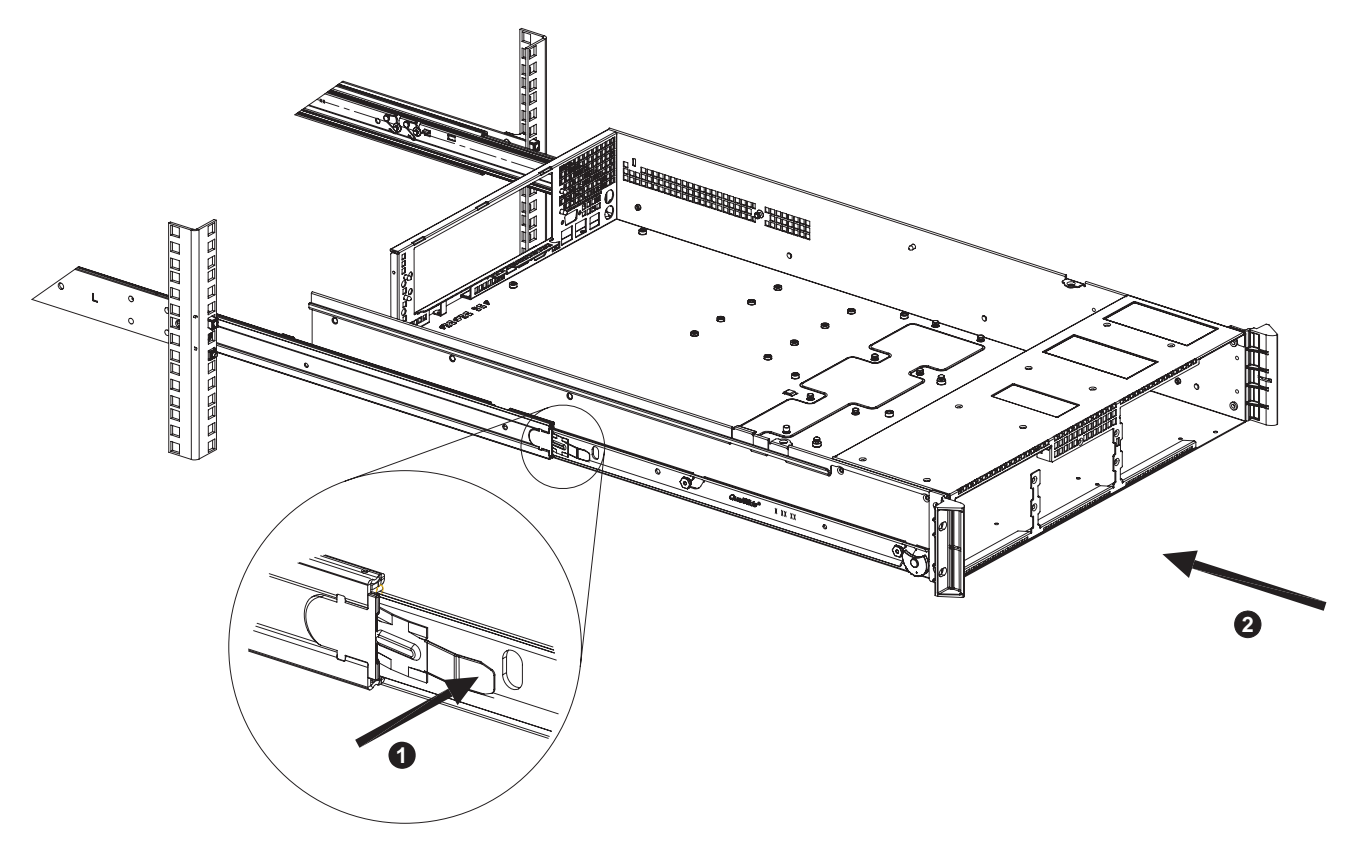

4. Push the release tab and push the chassis into the rack as shown in the example in [Figure 2-5.](#page-34-0)

<span id="page-34-0"></span>**Figure 2-5** ISS3112-RP2 Server Chassis Rail Slide Release Tab Example

# <span id="page-35-0"></span>**Installing the MIS NAS JBOD Enclosure into a Rack**

This section provides information on installing the MIS NAS JBOD enclosure into a rack. If the JBOD enclosure has already been mounted into a rack, refer to the sections ["Installing Drives in](#page-51-0)  [the MIS JBOD Enclosure" on page 36](#page-51-0) and ["Check, Adjust or Install NAS Cables" on page 38.](#page-53-0)

To reduce the chassis weight for shipping and installation, the system ships with the drives in drive carriers, removed from the chassis. You will need to install the drives into the locations specified on the attached labels after the chassis is installed in the rack.

The rail kit that ships with the system must be used to support the product. This rail kit enables the system to slide forwards and backwards in the rack for service access.

The procedures required to install a system will depend on which configuration is ordered:

If an SGI D-Rack configuration is ordered, one or more chassis ship in the rack and the drives ship in separate boxes. Each MIS JBOD (disk expansion) chassis is pre-mounted and the chassis are installed in the rack. You must install the drives into the chassis in the locations specified on the attached labels. Refer to ["Installing Drives in the MIS JBOD Enclosure" on page 36](#page-51-0) for additional information.

If a configuration without a rack is ordered, the chassis, rail kit and drives ship in separate boxes. Install the rail kit in the customer's rack and use at least two people to install each chassis. See ["Installing MIS JBOD Enclosures" on page 22](#page-37-0) and the subsections that follow for more information. You must then install the drives into the locations specified on the attached labels. Refer to ["Installing Drives in the MIS JBOD Enclosure" on page 36](#page-51-0) for more details.

**Caution:** Ensure that any third party rack used is certified to hold up to 1,100 lbs (500 kg) of rack-mounted computer equipment. Damage to flooring or the third-party rack equipment structure may occur if weight carrying capacity is exceeded.

**Important:** There are a variety of rack units on the market, which may mean the assembly procedure will differ slightly or require special equipment or shelving. Refer to the installation instructions that came with the rack unit you are using. SGI cannot guarantee rail compatibility with all rack equipment.
#### <span id="page-36-0"></span>**Acclimatization**

If the equipment has been in transit for more than 24 hours to reach the install site, wait **4 to 8 hours** for the equipment to acclimate to the data center or lab environment before proceeding with the installation.

**Caution:** Failure to let equipment acclimate may cause condensation damage to the equipment.

#### **Preparing to Install**

Uncrate the rack and inspect the shipment for any damage. (Refer to ["Inspecting a Shipment" on](#page-26-0)  [page 11](#page-26-0)).

Be aware that the increased weight and size of the tall racks can cause the racks to tip over if the racks are improperly handled. To minimize your own personal risk of injury, use extra care and allow extra time when moving racks.

Be sure to evaluate the path you will be moving a rack along before moving the rack. Plan the move by anticipating any issues and removing any obstacles. Use extra caution during the actual move and roll the rack on to the data center floor.

### **Required Tools**

The following tools are required:

- #1 and #2 Phillips screwdrivers,
- Long #2 Phillips screwdriver,
- Flat-head screwdriver,
- Thin-tipped flat-head screwdriver
- 10mm hexagonal socket wrench,
- A wheeled cart with brakes, sturdy enough to hold the chassis, and on which to work.

**Note:** Screwdrivers with magnetic tips are recommended.

# **Installing MIS JBOD Enclosures**

After a shipment has been inspected [\("Inspecting a Shipment" on page 11\)](#page-26-0) and acclimated [\("Acclimatization" on page 21](#page-36-0)) to the location, there are two scenarios for installing the JBOD enclosure. One way is to install the platforms into a rack that is already on location (D-Rack or other supported rack systems). The next scenario is installing MIS NAS platforms that have been shipped in an SGI D-Rack. In this scenario, the chassis are already installed into the rack, and the drives were shipped separately.

To install an MIS NAS JBOD platform into a rack that is already on location, first locate all boxes in the shipment. There should be a single box that holds each chassis and multiple boxes with drives for each chassis (each box holds up to 20 drives).

Next, the rolling rails that support the JBOD chassis in the rack must be installed, and the chassis placed into the rack, following the rack placement guide provided in the cabling guide ([page 39\)](#page-54-0). These procedures require two people.

Once the chassis is installed into the rack, the drives can be installed into their carriers, and the drives with carriers can be installed into the system. Following this, the chassis can be returned to the rack in the stowed position. When that is complete, the system can be cabled and powered on. If there are no faults, the system can them be zoned to its desired configuration.

To install a system that is shipped in a D-Rack, first locate all boxes in the shipment. There should be a single box that holds the D-Rack and multiple boxes with drives for each chassis (each box holds up to 20 drives). Go straight to the instructions for ["Sliding the Chassis](#page-49-0)  [Forward/Backwards" on page 34,](#page-49-0) and continue following the instructions from there.

### **D-Rack Stiffener**

**Note:** The following procedure is for installing into a D-Rack *already on location*, where the installer is required to install the outer rails into the SGI D-Rack. **These instructions are for SGI D-Racks on location ONLY.** SGI D-Racks shipped with an NAS JBOD chassis inside will come pre-installed with rolling rails and a D-Rack Stiffener.

If you are installing rails into an SGI D-Rack on location, it will require installation of the D-Rack Stiffener ([Figure 2-6 on page 23\)](#page-38-0). This item is two brackets with a wedge-shaped cut-out and interlocking tabs. These two pieces come together to form a single unit, held together by a top bolt. Orient the two pieces together so that the tabs of both pieces will eventually face outward, towards

the sides of the rack. The brackets combine with a vertical  $6x16$  metric hex flange bolt to make the D-Rack Stiffener assembly.

**Note:** Installation and use of the D-Rack Stiffener assembly is important because of the extremely heavy system weights that can occur with SGI NAS JBOD configurations.

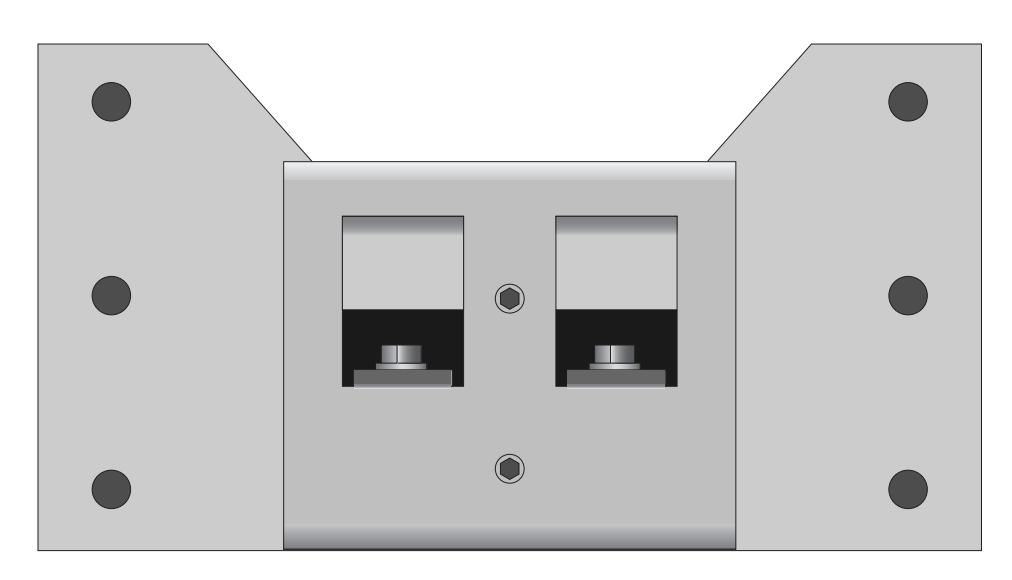

<span id="page-38-0"></span>**Figure 2-6** D-Rack Stiffener Example

Due to their construction, it is easiest to attach the outer bracket to the rack first, before joining with the inner bracket to make the D-Rack Stiffener.

1. Attach the outer bracket of the D-Rack Stiffener to the D-Rack using the four support screws. There are six holes available for the screws, but two will be blocked. Use the remaining four holes.

**Note:** The screws that attach the D-Rack Stiffener to the rack can be tightened all the way.

2. Attach the inner bracket to the outer bracket using the vertical bolt and socket wrench [\(Figure 2-7](#page-39-0)). Do **not** tighten these bolts all the way. They will be used later for altering rail aligning using the alignment tool.

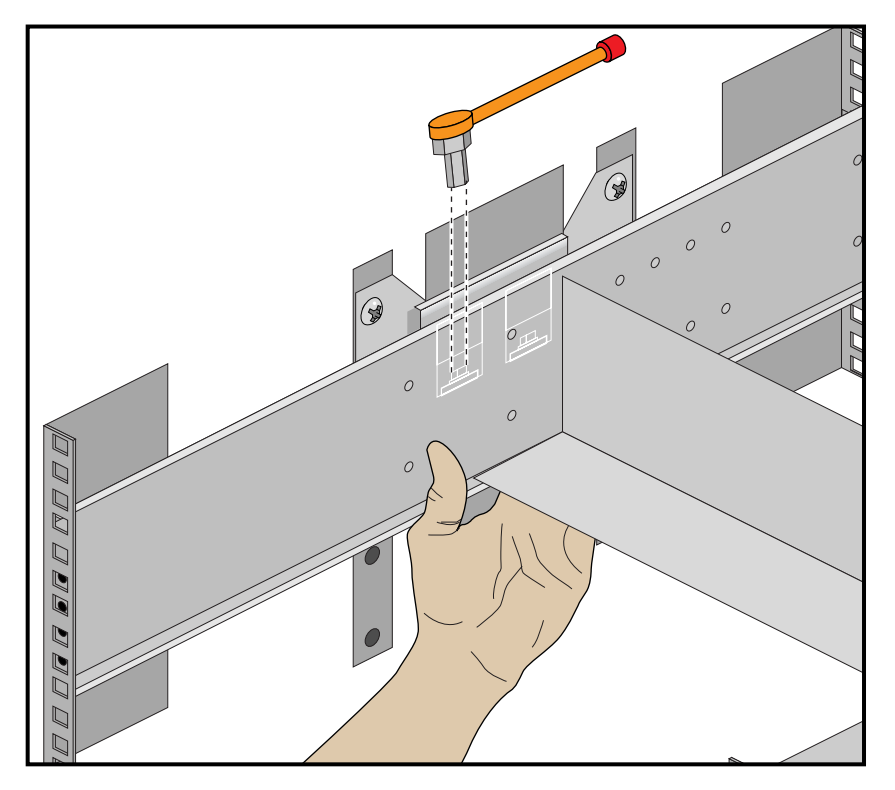

**Figure 2-7** Alignment with the D-Rack Stiffener Vertical Bolt

# <span id="page-39-0"></span>**Installing the Rolling Rails**

These instructions are for installing the rolling rails on chassis shipped separately (i.e., not in a rack).

The rolling rails are used to support the chassis in the rack and provide ease of movement out the front and back of the rack, for easier and safer serviceability (see detail in [Figure 2-8 on page 25](#page-40-0)).

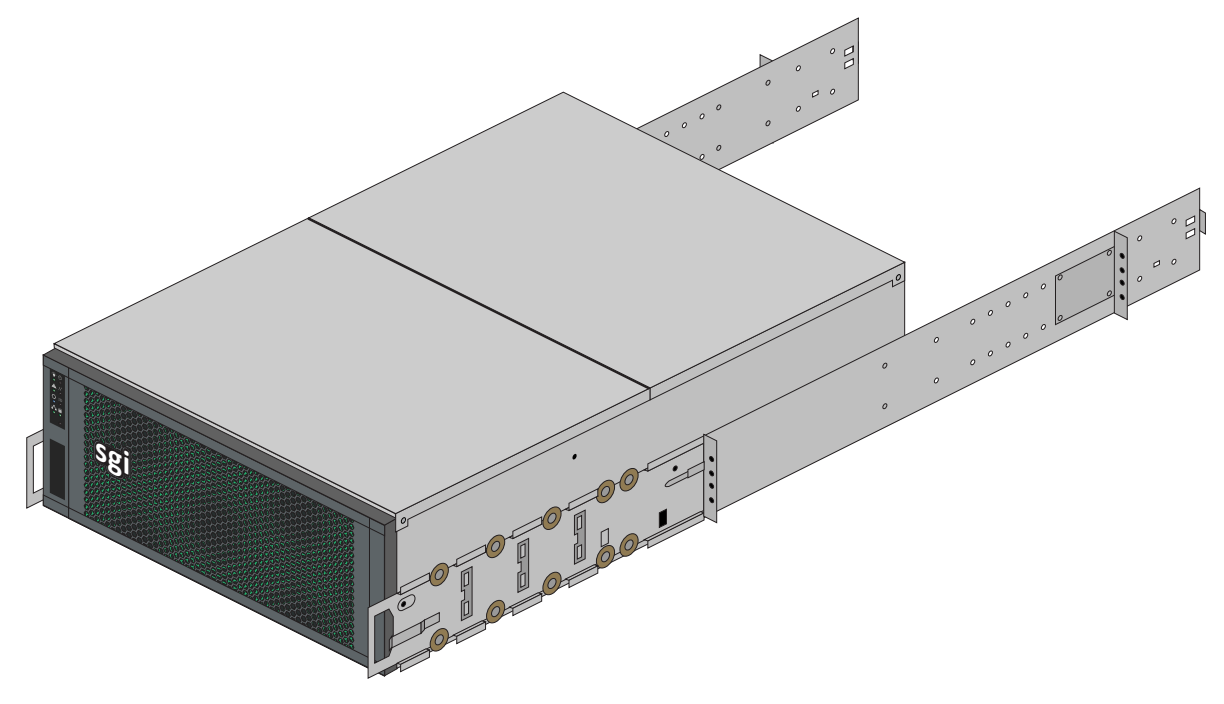

**Figure 2-8** Rolling Rails Example

### <span id="page-40-0"></span>**Installing the Outer Rails**

- 1. Hold up the outer rails to the rack to determine if the depth is correct.
- 2. If the rail cannot be secured to the rack at the front and rear, perform the following steps.
	- a. Remove the four screws that hold the rear mounting plate to the rail.
	- b. Move the rear mounting plate until the depth of the rail is correct for the depth of the rack.
	- c. Secure the screws on the adjustment plate firmly in place.

For these next steps, it is helpful to use two people.

**Note:** If installing in a D-Rack with the D-Rack Stiffener (see [Figure 2-6 on page 23](#page-38-0)), leave the vertical bolts loose. Then, using the small screws provided, attach the outer rail to the D-Rack Stiffener and secure the screws firmly. Make sure the screw heads are counter-sunk, so as not to catch on anything rolling in the rack. The vertical bolts in the D-Rack Stiffener will allow the rails to be adjusted later using the alignment tool.

- 3. Use the long phillips screwdriver to fasten the rear screws of the rail to the rack. Keep the screws loose for later adjustment.
- 4. Attach the rail to the rack at the front using the screws provided, keeping them loose for later adjustment.

### **Aligning the Outer Rails**

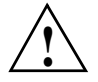

**Important:** These steps must be taken or the wheels of the inner rail can get bound to the outer rail, causing the chassis to get stuck.

- 1. Tighten the screws on the left rail *completely:* middle bolts first (for D-racks), then the front screws, and lastly, the rear.
- 2. Using the included alignment tool, insert it into the rails so that it rests on the inner track of the outer rails, just as a chassis would.
- 3. Adjust the right rail until it is flush with the alignment tool and the left rail. Insure that the tool can be slid smoothly from the front to rear of the rack. This step is also best accomplished with two people, as shown in [Figure 2-9 on page 27.](#page-42-0)

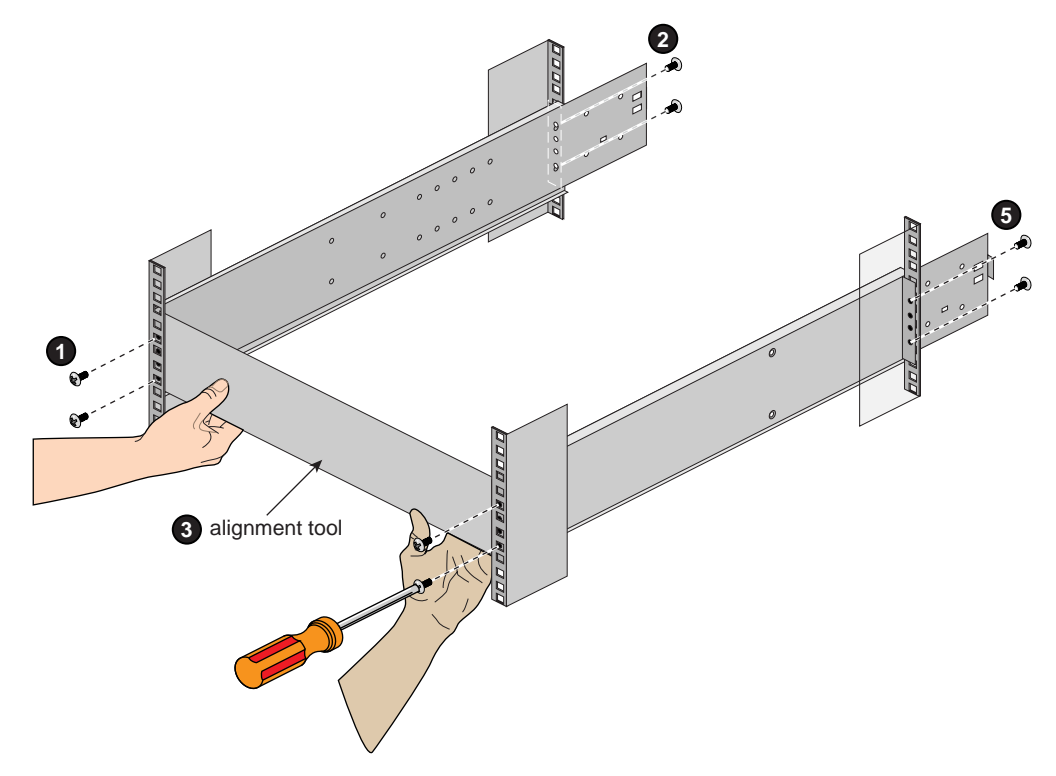

<span id="page-42-0"></span>**Figure 2-9** Adjustment Using the Alignment Tool

- 4. Tighten the screws on the right rail in order of front then back, leaving the middle bolts last (for D-Racks), so as to keep as straight an alignment as possible.
- 5. Double-check the alignment by moving the alignment tool through the rack. There should be no play between the alignment tool and the rails, see [Figure 2-10 on page 28](#page-43-0) for an example.

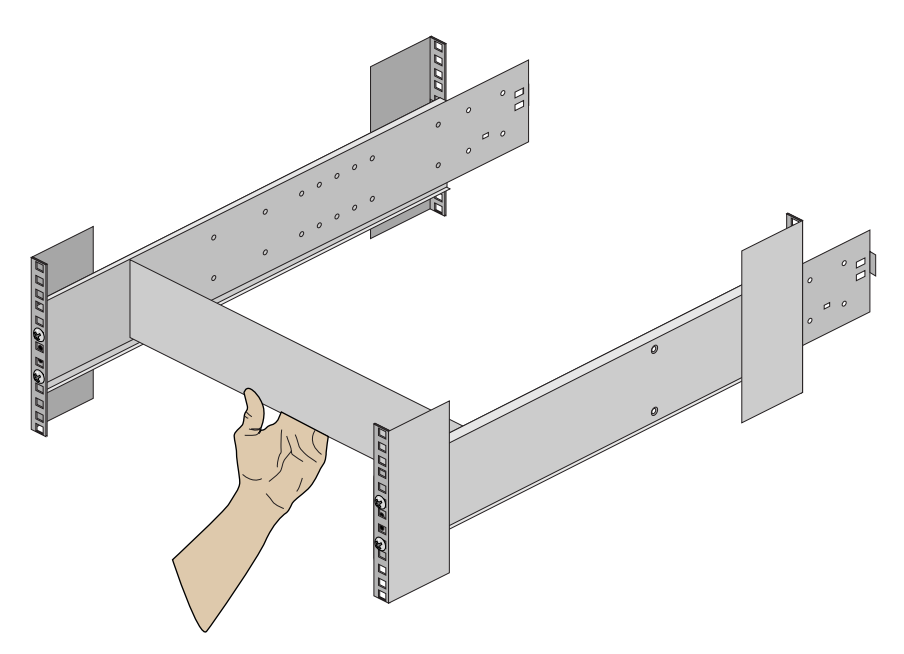

**Figure 2-10** Slide the Alignment Tool from Front to Back

6. When satisfied, remove the alignment tool from the rack.

### <span id="page-43-0"></span>**Installing the Air Ducts**

- 1. Place the left air duct above the left rail, see [Figure 2-11 on page 29](#page-44-0) for an example.
- 2. Using its mounting screws, attach the air duct to the rack.

**Note:** Some air ducts use a Velcro strip in place of a second screw. If this is the case, place the hook side of the Velcro on the air duct tab, and the fuzzy size of the Velcro on the outside of the outer rail.

3. Repeat this for the right side.

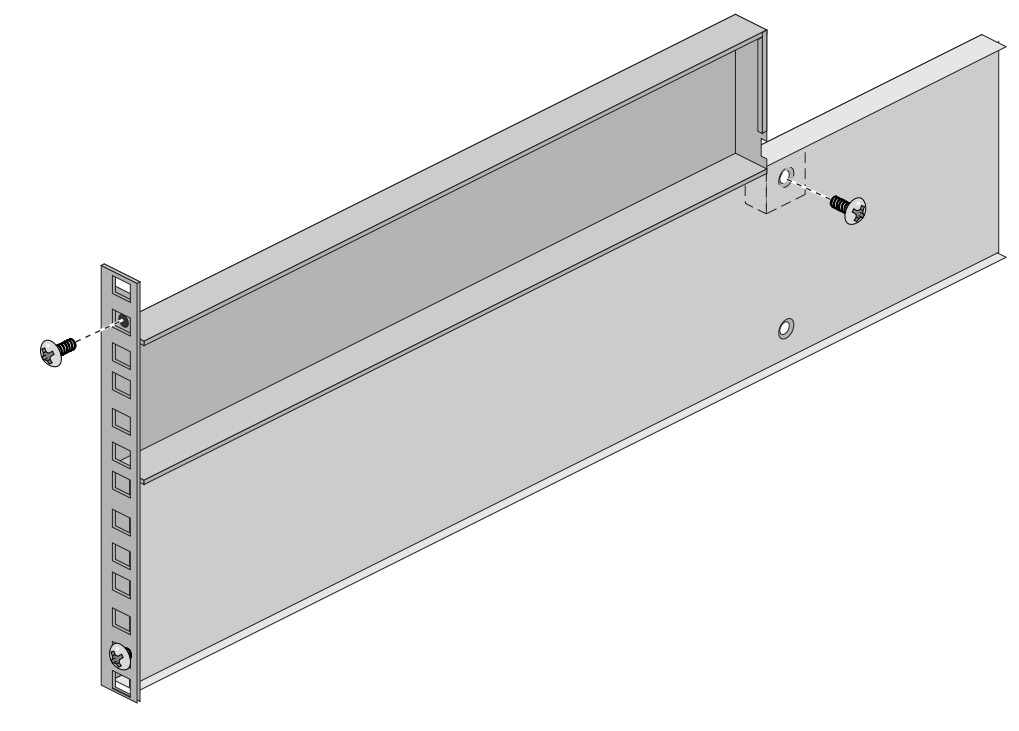

<span id="page-44-0"></span>**Figure 2-11** Air Duct Above Outer Rail

### **Installing the Inner Rolling Rails**

1. Align the rolling rails to the chassis so that the word "**FRONT**" is at the front of the chassis

**Note:** The word "**FRONT**" will be upside-down on one side of the chassis, reference [Figure 2-12.](#page-45-0)

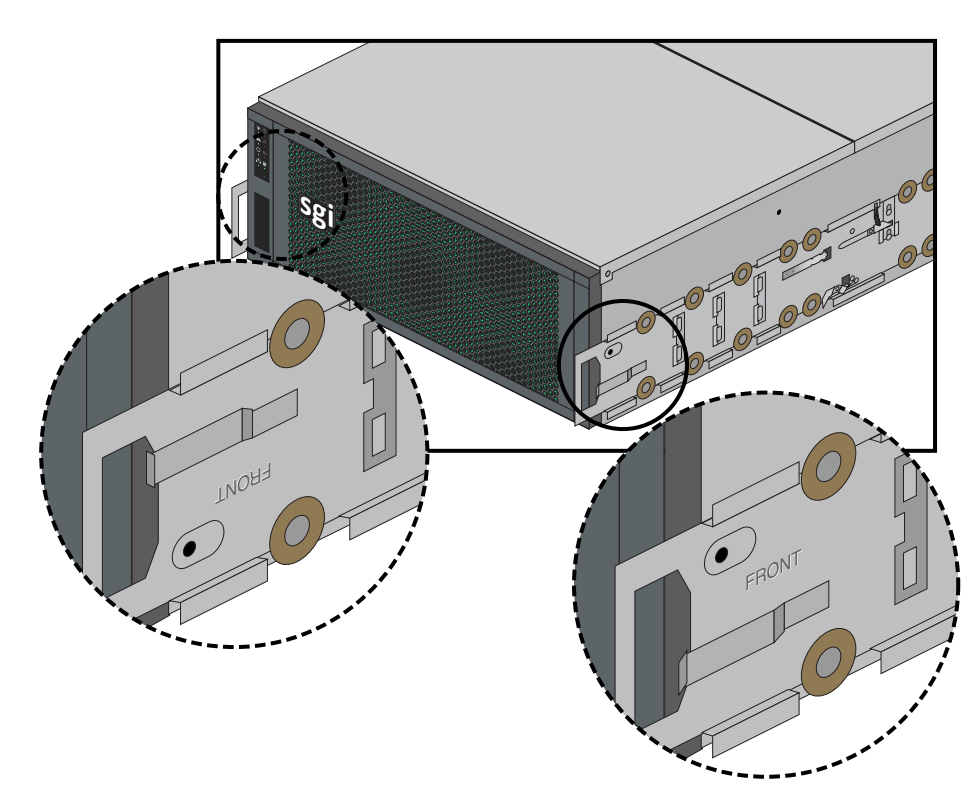

<span id="page-45-0"></span>**Figure 2-12** Align Rails to Front

2. Locate the six support tabs along the side of the chassis (see [Figure 2-13 on page 31](#page-46-0)).

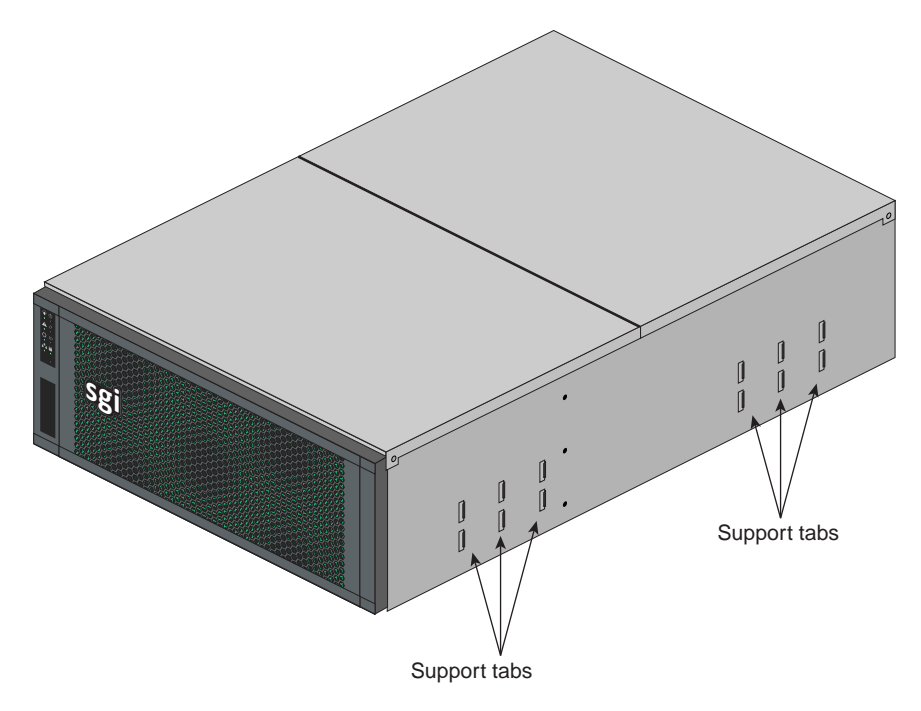

<span id="page-46-0"></span>**Figure 2-13** Support Tabs

3. Slide the rolling rail beneath the support tabs on the side of the chassis until it locks firmly into place (see [Figure 2-14 on page 32\)](#page-47-0).

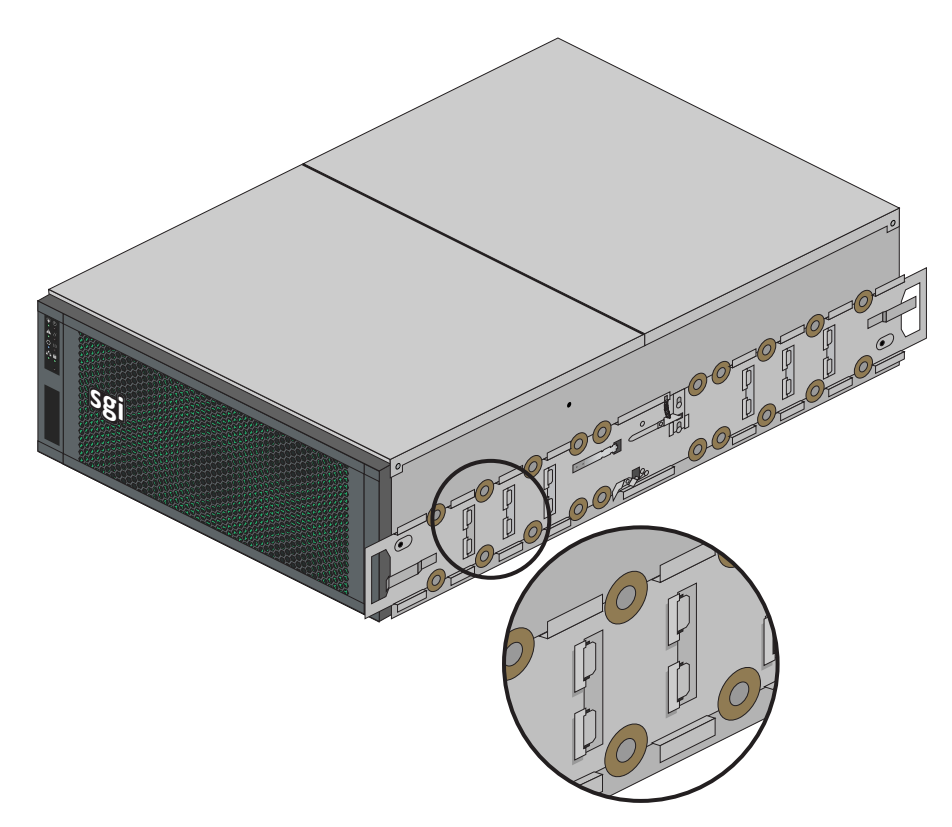

<span id="page-47-0"></span>**Figure 2-14** Lock on to Support Tabs

- 4. Using the included screws, attach the rolling rail to the chassis. Make sure the screw heads are counter-sunk, so as not to catch on anything when rolling in the rack.
- 5. You may have to move aside a safety latch in order to install some rolling rail screws. Be sure to set the safety latches back to their home positions after rolling rail installation is complete (see [Figure 2-15 on page 33](#page-48-0)).
- 6. Do this for both sides.

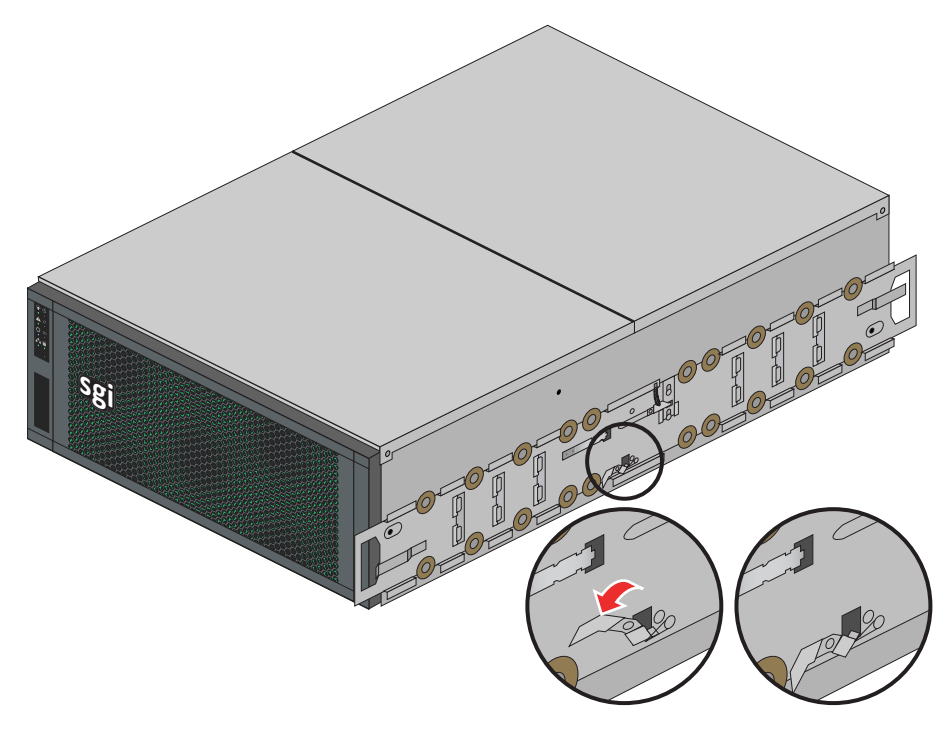

**Figure 2-15** Return Latch to Home Position

# <span id="page-48-0"></span>**Install the Chassis Into the Rack**

- 1. Using two people, line up the inner rails on the chassis with the outer rails in the rack. Slide the chassis into the rack.
- 2. Motion into the rack will stop, by design, when the first set of safety latches on the inner rails catch in position on the outer rails. Move the safety latches to the unlatched position and continue to place the chassis into the rack.
- 3. Test the motion of the chassis in the rack by moving it forward and backwards in the rack, see the next subsection. It should only require one person to roll the chassis forwards or backwards. The chassis should catch and latch at 20 inches (51 cm) out from either side of the rack.

# <span id="page-49-0"></span>**Sliding the Chassis Forward/Backwards**

To slide the chassis out in either direction, follow these steps:

- 1. Push the two release latches in, at the left and right sides and in the center of the rail mounts, towards the center of the chassis.
- 2. Pull the chassis out using the handles. The chassis will latch at the 20-inch (51-cm) limit.
- 3. To slide the chassis back in, depress the two release latches near the rail and slide it back in.

**Caution:** Make sure that only *one* person moves the chassis at any given time. It is possible to get your fingers caught in the latches on either end if, while you're trying to push the chassis back into a locked position, someone else accidently *pulls* from the other side. This can trap your finger between the metal edges of the rail mount and the rack (potentially resulting in injury). For more rack precautions, please see [Chapter 4, "System Safety,"a](#page-82-0)nd review the rack usage guidelines.

# <span id="page-49-1"></span>**Removing the Front or Rear Chassis Cover**

**Important:** When a chassis cover is removed while an MIS JBOD system is **powered on**, an intrusion sensor monitored by the BMC will detect its removal. If the cover is off for more than 15 minutes or any system temperature sensor exceeds its threshold limit, the server will perform an automatic orderly shutdown and power-off.

As shown in [Figure 2-16 on page 35,](#page-50-0) the top of the chassis is bifurcated; that is, there is a front and rear chassis cover. Except for power supply maintenance, all service actions require that you remove the front or rear chassis cover, detailed below.

- 1. To remove a chassis cover, first follow the instructions in ["Removing the Front or Rear](#page-49-1)  [Chassis Cover" on page 34](#page-49-1).
- 2. Remove the single security screw from the cover.
- 3. Push the detent, and slide the cover out and up from the chassis.

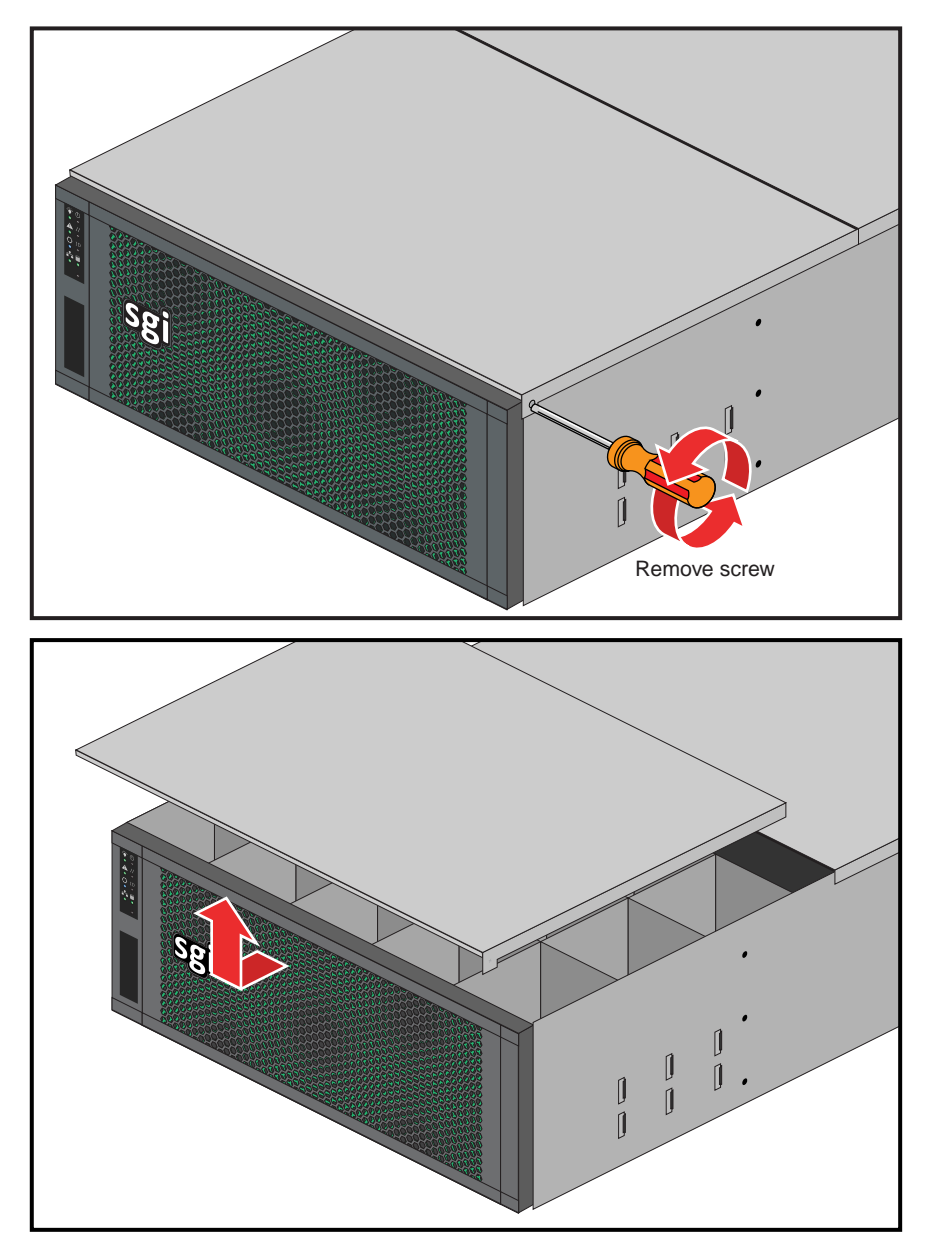

<span id="page-50-0"></span>**Figure 2-16** Chassis Cover Removal Example

# **Installing Drives in the MIS JBOD Enclosure**

Drives are labeled with chassis, StorBrick, and drive information, reference [Figure 2-17](#page-51-0) and also [Figure 2-18 on page 37](#page-52-0). To install the drives, first slide the chassis forward (see ["Sliding the](#page-49-0)  [Chassis Forward/Backwards" on page 34\)](#page-49-0) out of the rack to access StorBricks 0 through 4.

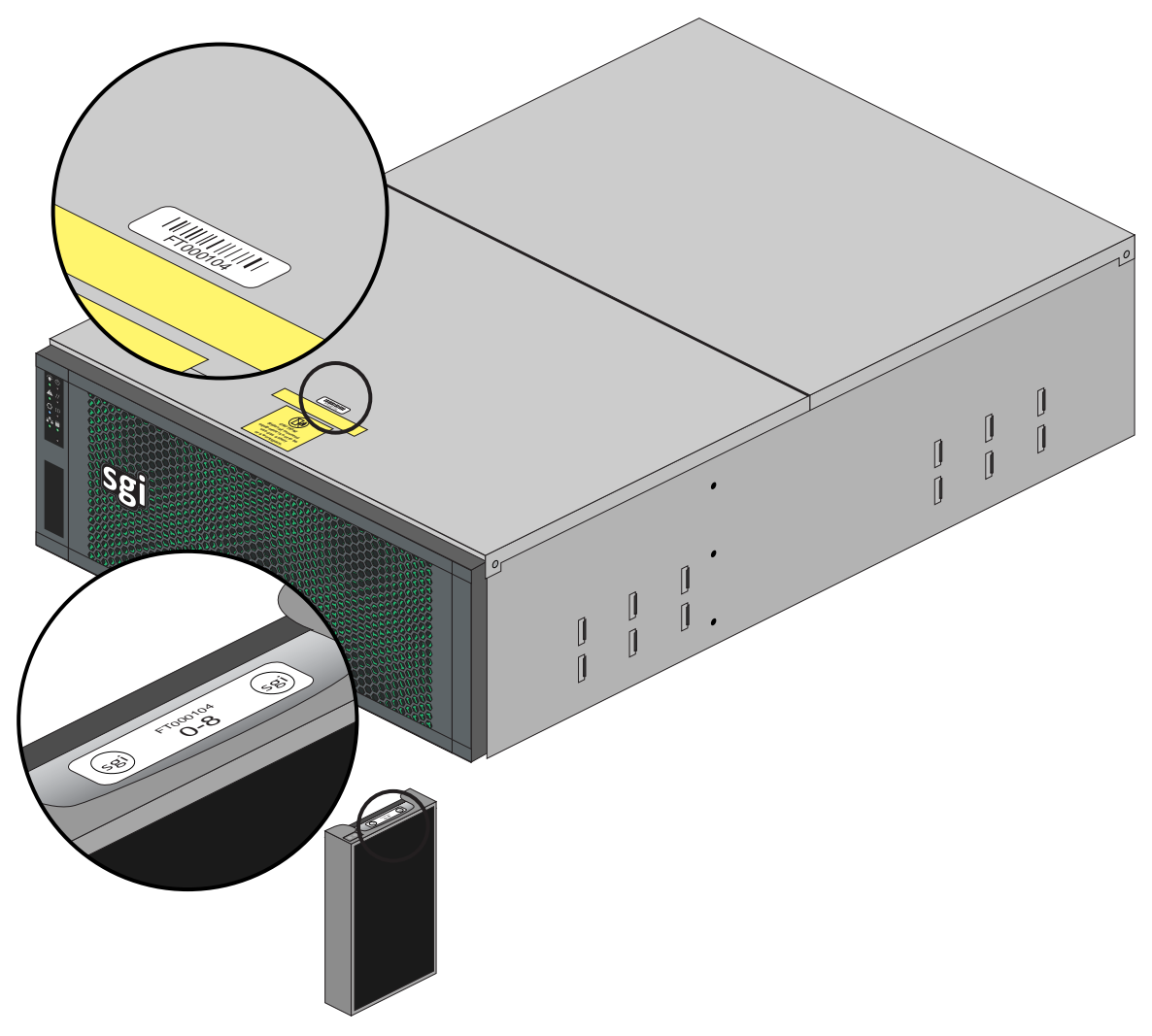

<span id="page-51-0"></span>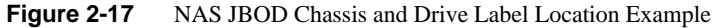

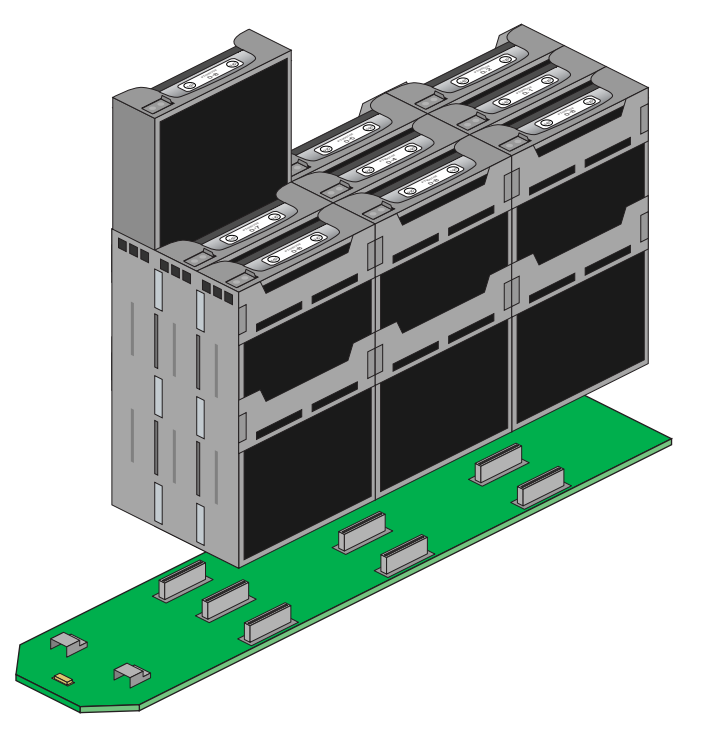

Drives must first be installed in drive carriers before being installed into the StorBricks. To install a hard drive assembly into the StorBrick, perform the following steps:

<span id="page-52-0"></span>**Figure 2-18** Example StorBrick Module with Drive in Carrier

- 1. Locate the drives for StorBricks 0-4 and order them on a cart according to the labels on the drive carriers.
- 2. Pull the chassis from the front of the rack (see ["Sliding the Chassis Forward/Backwards" on](#page-49-0)  [page 34](#page-49-0)).
- 3. If you have not already done so, remove the front chassis cover by first removing its safety screw, then by pressing the top cover button and lifting the cover from the chassis (see ["Removing the Front or Rear Chassis Cover" on page 34](#page-49-1) if you need additional information).
- 4. Place the corresponding drive into its drive slot and press firmly into the StorBrick, see the example in [Figure 2-19 on page 38.](#page-53-0) You will know the drive is in place when the latch on the top of the drive carrier snaps into place.
- 5. When all drives are in their correct slots, replace the top cover on the chassis and secure it with its safety screw.
- 6. Move the chassis to the stowed position in the rack.
- 7. From the rear of the rack, move the chassis out backwards and repeat the above steps for the rear of the chassis (StorBricks 5-9 for a JBOD).

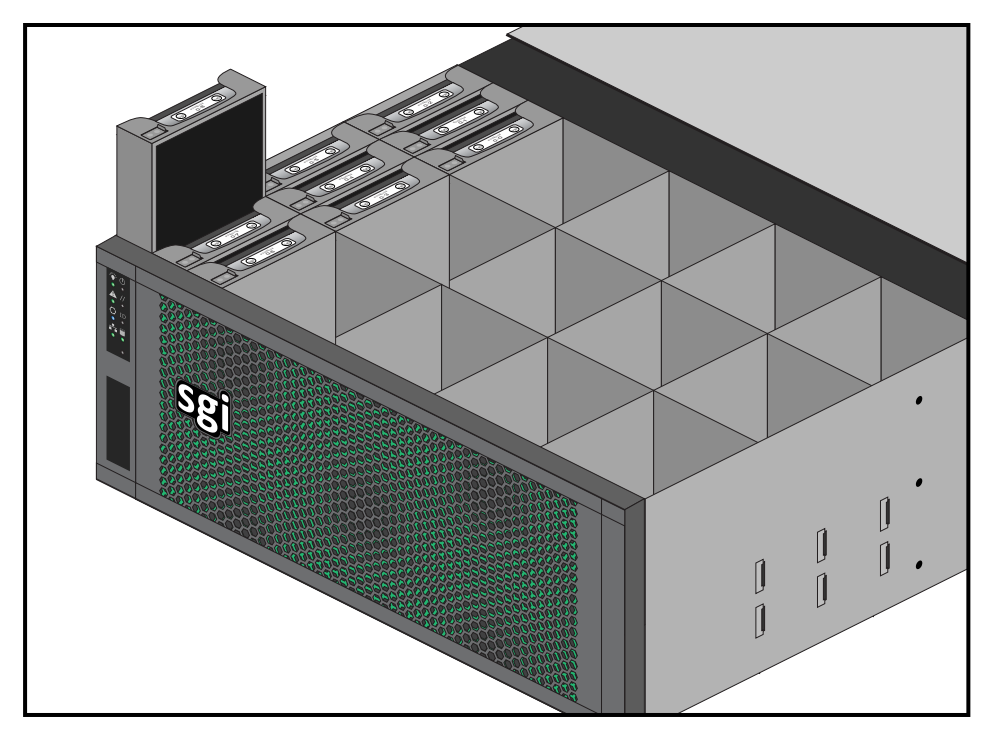

**Figure 2-19** Drive Installation in StorBrick Module Example

# <span id="page-53-0"></span>**Check, Adjust or Install NAS Cables**

The following sections are intended to help you check the NAS cabling, adjust it if necessary, or properly install all cables in the case of a newly mounted system. You should always confirm that all needed cable connections have been made prior to booting the Modular IS NAS system.

Procedures to check already installed cabling are listed in ["Check all Cable Connections and](#page-68-0)  [Airflow"](#page-68-0). If your NAS JBOD system is being installed on-site, install the needed cables as directed in the following subsections.

## <span id="page-54-0"></span>**MIS NAS JBOD Cable Guide & Chassis Location**

For systems that have multiple chassis, determine the proper location for each chassis in the rack: an ISS3112-RP2 server can support up to four MIS JBOD enclosures. The NAS server is always located above or between multiple JBOD enclosures, as seen in the example layouts in [Figure 2-21](#page-55-0) through [Figure 2-23](#page-57-0) (cable colors are for clarity and do not correspond with actual cable colors). ISS3112-RP2 NAS servers are connected to JBODs using SAS cables, while JBODs are connected to each other using SAS HD cabling.

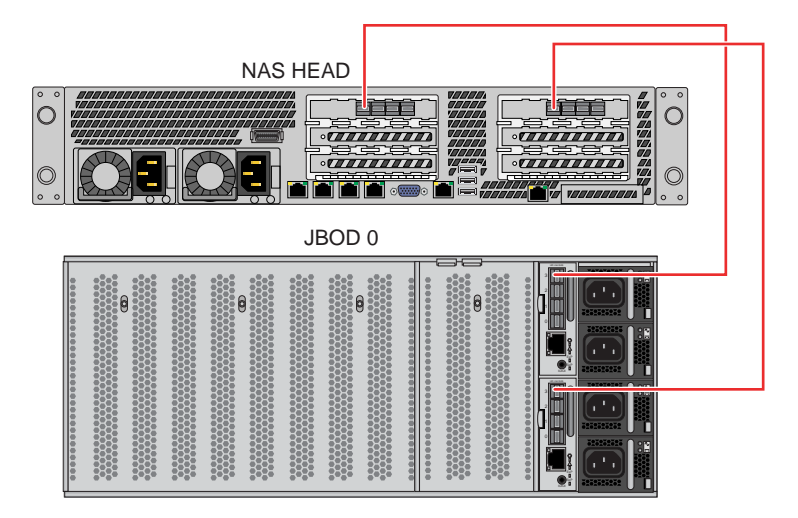

**Figure 2-20** Cable Guide – Single Server with One MIS JBOD

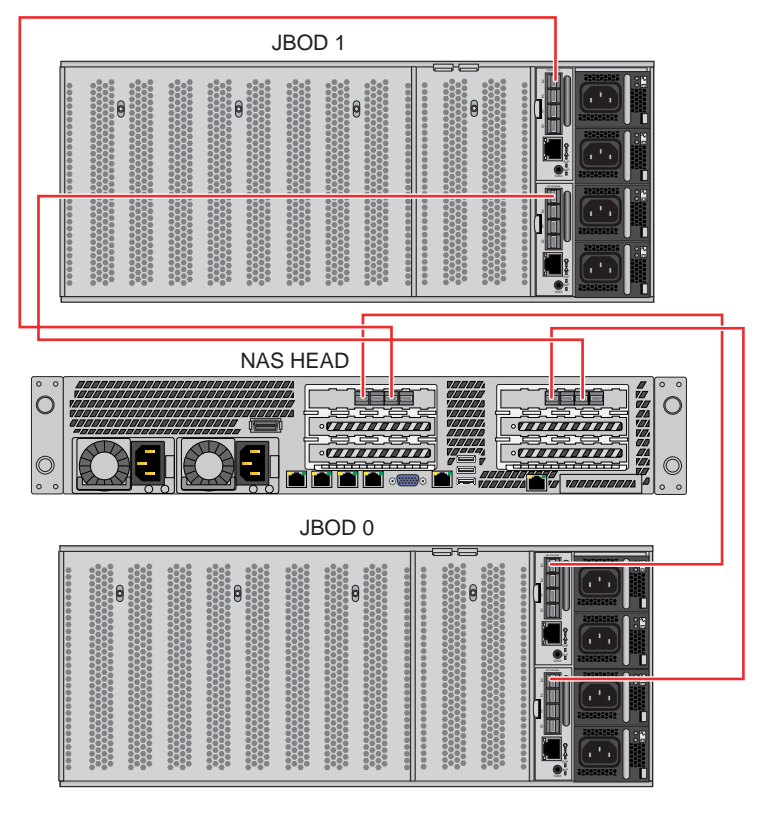

<span id="page-55-0"></span>**Figure 2-21** Cable Guide – Single Server with two MIS JBODs

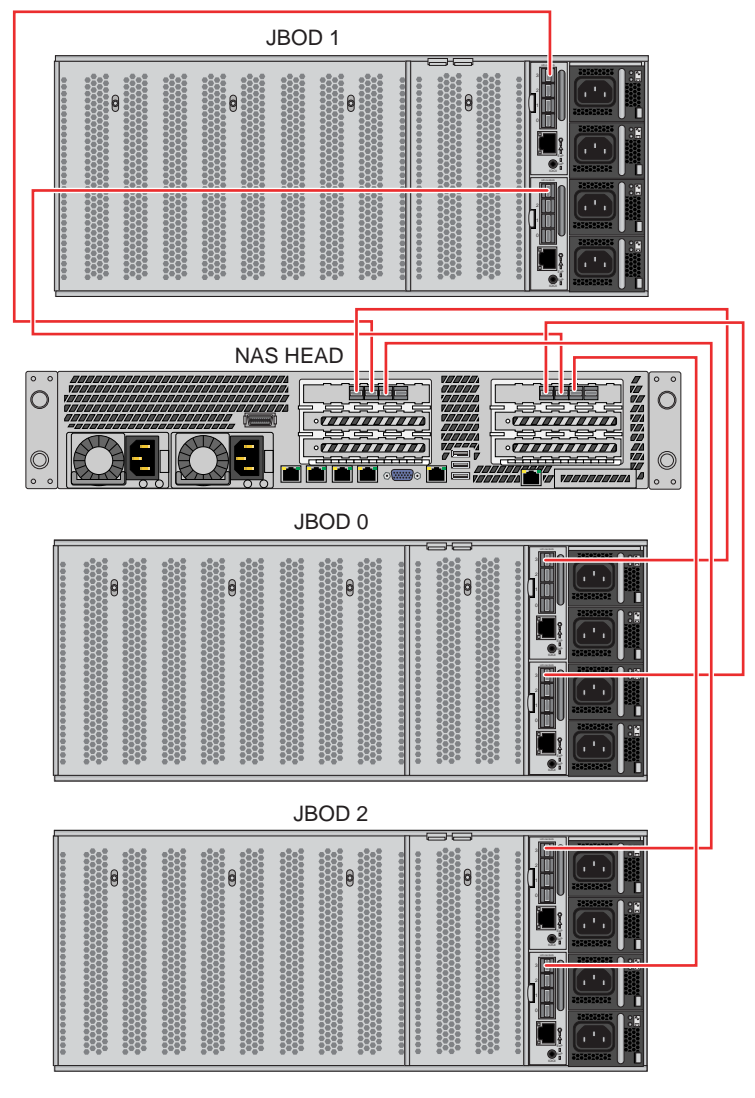

**Figure 2-22** Cable Guide – Single Server With Three MIS JBODs

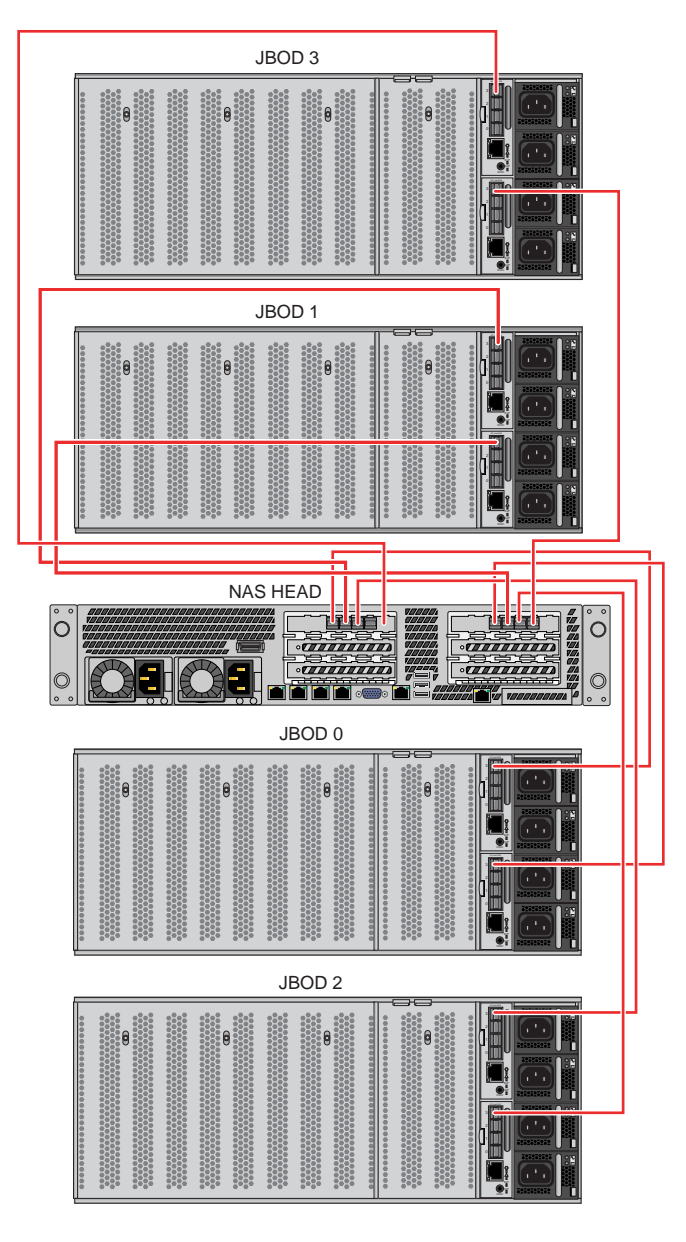

<span id="page-57-0"></span>**Figure 2-23** Cable Guide – Single Server With Four MIS JBODs

# **Rackmounting an Optional IS2224 JBOD Enclosure**

Use two people whenever installing the IS2224 JBOD enclosure as the unit can weigh up to 40 lbs (18.1 kg). Be sure the airflow through the unit matches with other components installed in the rack, [Figure 2-24](#page-58-0) shows the airflow pattern from the front (1) to the rear (2).

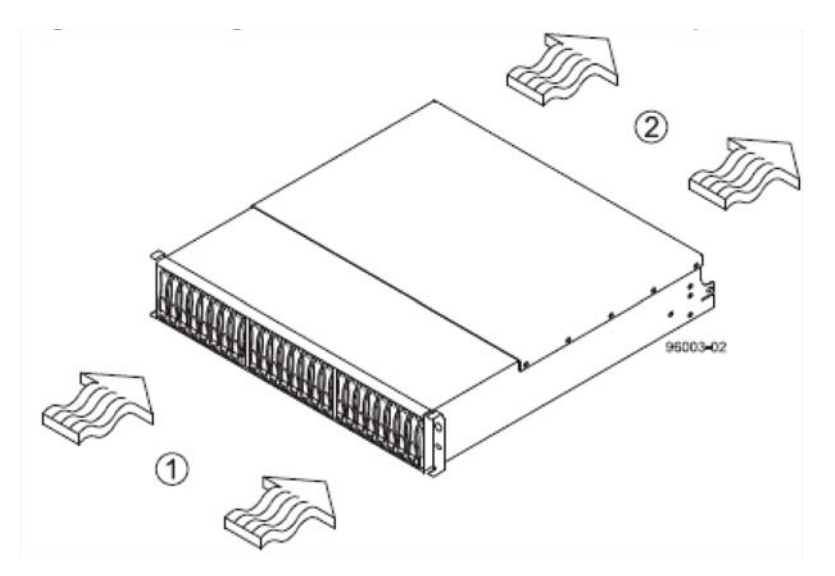

<span id="page-58-0"></span>**Figure 2-24** IS2224 JBOD Enclosure Airflow Example

Be sure to read the rackmounting guidelines listed in ["Rack Mounting Considerations" on page 14](#page-29-0) in this chapter. Use the following steps and illustrations to properly mount the unit in a rack.

#### **Position the IS2224 Mounting Rails**

Position the mounting rails in the rack using the following steps, see [Figure 2-25](#page-59-0) as a reference.

- (1) Mounting Rail
- (2) Existing Storage Enclosure
- (3) Clearance Above and Below the Existing Enclosure
- (4) Screws for Securing the Mounting Rail to the Rack rails (Front and Rear)
- (5) SGI D-Rack front panel or Industry Standard Cabinet

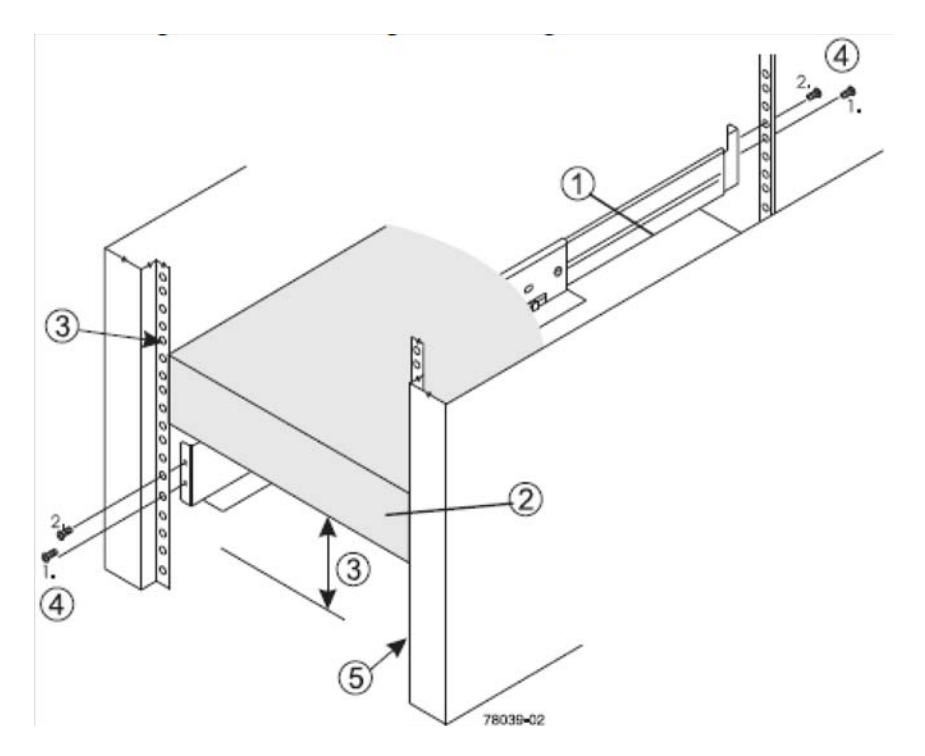

<span id="page-59-0"></span>**Figure 2-25** Position the Mounting Rails in the Rack

**Tip:** If you are installing the mounting rails above an existing storage enclosure, position the mounting rails directly above the storage enclosure. If you are installing the mounting rails below an existing storage enclosure, allow 8.8-cm (3.5-in.) vertical clearance for a storage enclosure.

- 1. Attach the mounting rails to the rack by performing these substeps:
	- Make sure that the adjustment screws on the mounting rail are loose so that the mounting rail can extend or contract as needed.
	- Place the mounting rail inside the cabinet, and extend the mounting rail until the flanges on the mounting rail touch the inside of the cabinet.
	- Ensure that the alignment spacers on the front flange of the mounting rail fit into the mounting holes in the cabinet (Figure 2–4 on page 2-6). Note that the front flange of each mounting rail has two alignment spacers. These alignment spacers are designed to fit into the mounting holes in the cabinet.The alignment spacers help position and hold the mounting rail.
	- (1) Rack Rail Mounting Holes
	- (2) Adjustment Screws for locking the Mounting Rail Length
	- (3) Enclosure Mounting Rails
	- (4) Clip for Securing the Rear of the Storage Enclosure

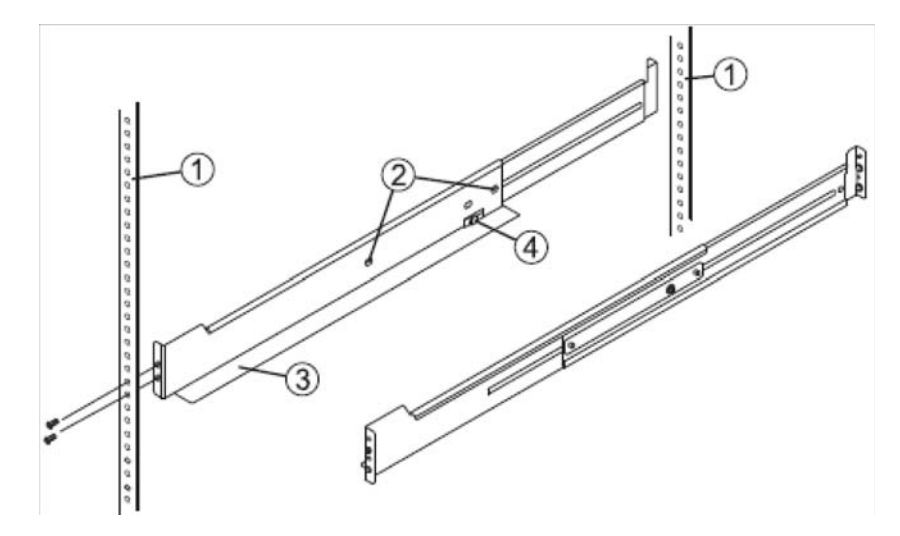

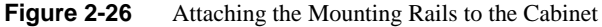

### **Installing the IS2224 Storage Enclosure on the Rails**

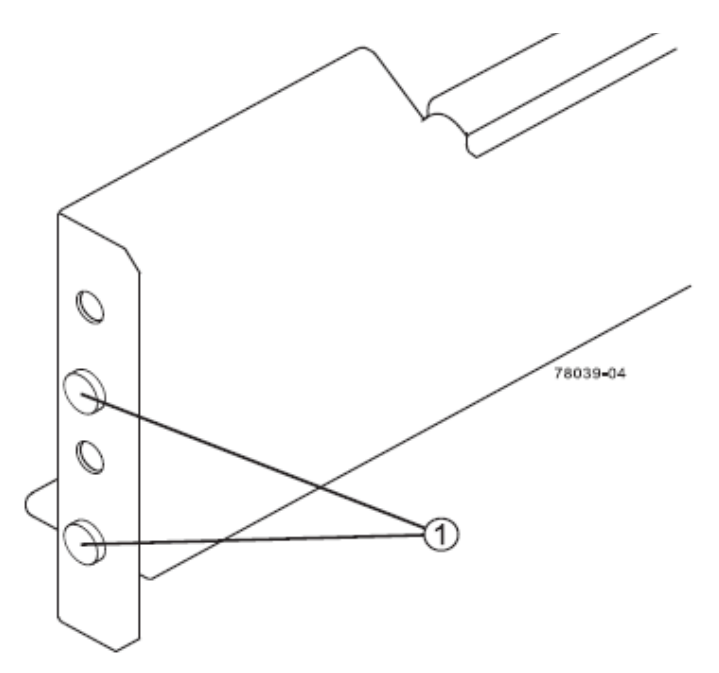

[Figure 2-27](#page-61-0) shows an example (1) of the alignment spacers on an IS2224 mounting rail.

<span id="page-61-0"></span>**Figure 2-27** Alignment Spacers on the IS2224 Mounting Rail

Use the Alignment Spacers to help properly place the rails into the rack and follow these substeps to secure the rails in place.

- 1. Insert one M5 (12mm) screw through the front of the cabinet, and screw into the top captured nut in the mounting rail.
- 2. Insert two M5 (12mm) screws through the rear of the cabinet and screw into the captured nuts in the rear flange in the mounting rail.
- 3. Tighten the adjustment screws on the mounting rail.
- 4. Repeat the previous three steps with the additional rail to install the second mounting rail on the other side of the cabinet.
- 5. With the help of another person, slide the rear of the enclosure onto the mounting rails.
- 6. The rear edge of the storage enclosure must fit into the clip on the mounting rail.
- 7. The storage enclosure is correctly aligned when the following conditions are met on both mounting rails:
	- The mounting holes on the front flanges of the storage enclosure align with the mounting holes on the front of the mounting rails.
	- The rear edge of the storage enclosure sheet metal fits into the clip on the mounting rail (reference [Figure 2-28\)](#page-62-0).
	- The holes in the storage enclosure sheet metal for the rear hold-down screws align with the captured nuts in the side of the mounting rails.

Mounting rail (1)

Mounting rail clip (2)

Partial view of the storage enclosure's rear sheet metal (3)

Align hole in the storage enclosure sheet metal with captured nut in the mounting rail (4)

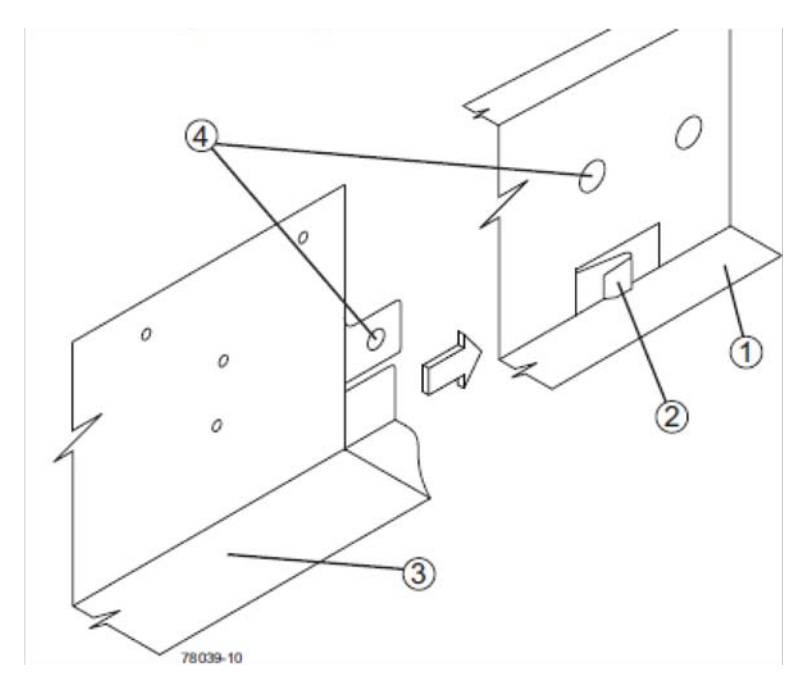

<span id="page-62-0"></span>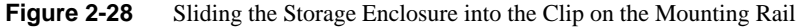

8. Secure the front of the storage enclosure to the cabinet. Use the two screws item (1) in [Figure 2-29](#page-63-0) to attach the flange on each side of the front of the storage enclosure to the mounting rails.

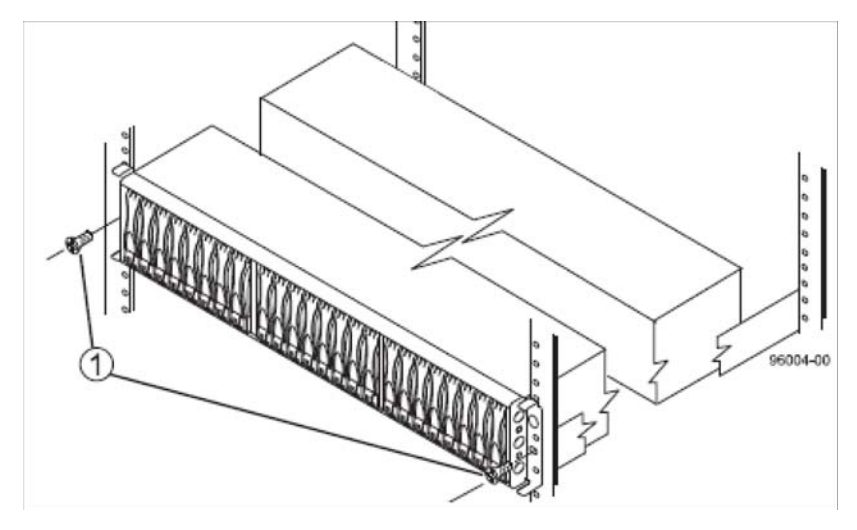

<span id="page-63-0"></span>**Figure 2-29** Securing the IS2224 Storage Enclosure to the Rack's Front

- 9. Insert one M5 (12mm) screw through the bottom hole of a flange on the storage enclosure so that the screw goes through the rack's vertical front rail and engages the bottom captured nut in the mounting rail.
- 10. Repeat this process for the opposite side of the enclosure and tighten the screws after both are properly aligned and in place.
- 11. Secure the enclosure's plastic front-end caps by referencing [Figure 2-30 on page 49](#page-64-0) and performing the following substeps:
	- Put the top of the end cap on the hinge tab  $(1)$  that is part of the storage enclosure mounting flange.
	- Gently press on the bottom of the end cap until it snaps into place over the retainer (2) on the bottom of the storage enclosure mounting flange.

**Note:** The left end cap has holes so the LEDs can be seen through them after it is attached to the storage enclosure.

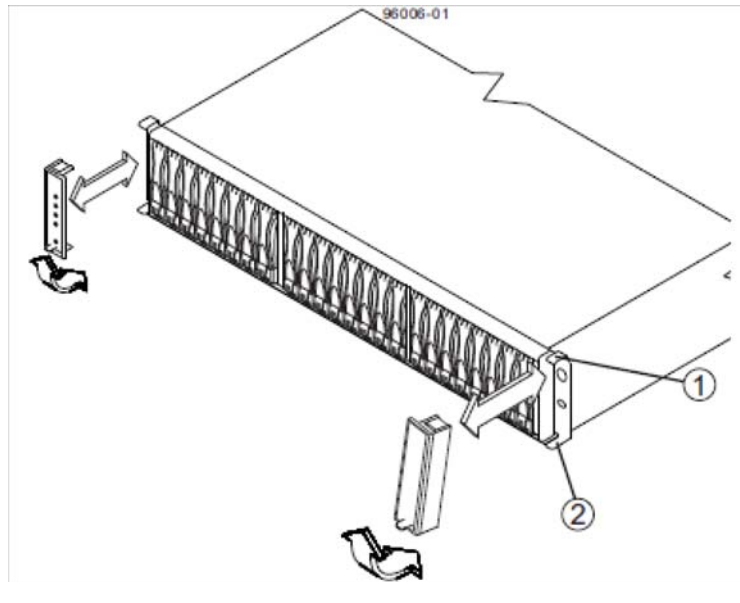

**Figure 2-30** Attaching End Caps to the IS2224 Storage Enclosure

### <span id="page-64-0"></span>**IS2224 JBOD Enclosure Cable Guide and Chassis Location**

[Figure 2-31](#page-64-1) shows an example connection between the ISS3112-RP2 and one IS2224 JBOD unit. Your system may have different options than those shown, check with your service provider.

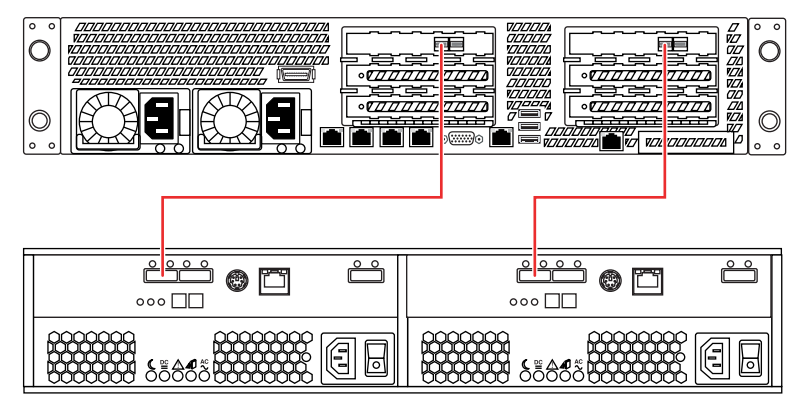

<span id="page-64-1"></span>**Figure 2-31** ISS3112-RP2 NAS Server with One IS2224 JBOD Expansion Cabling Example

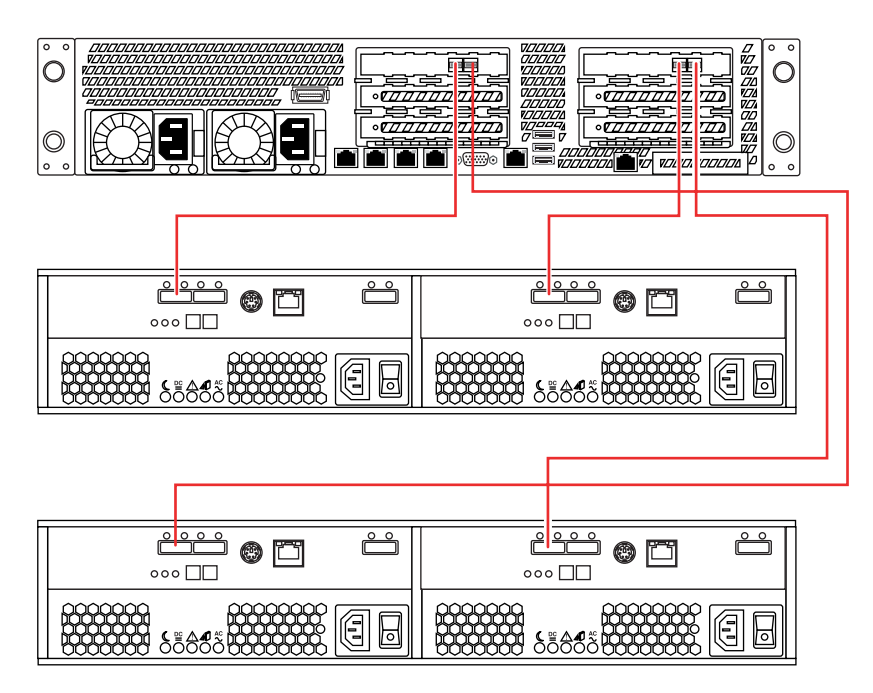

[Figure 2-32](#page-65-0) shows example connections between the ISS3112-RP2 and two IS2224 JBOD units.

<span id="page-65-0"></span>**Figure 2-32** ISS3112-RP2 NAS Server with Two IS2224 JBOD Expansions Cabling Example

[Figure 2-33](#page-66-0) shows example connections between the ISS3112-RP2 and three IS2224 JBOD units.

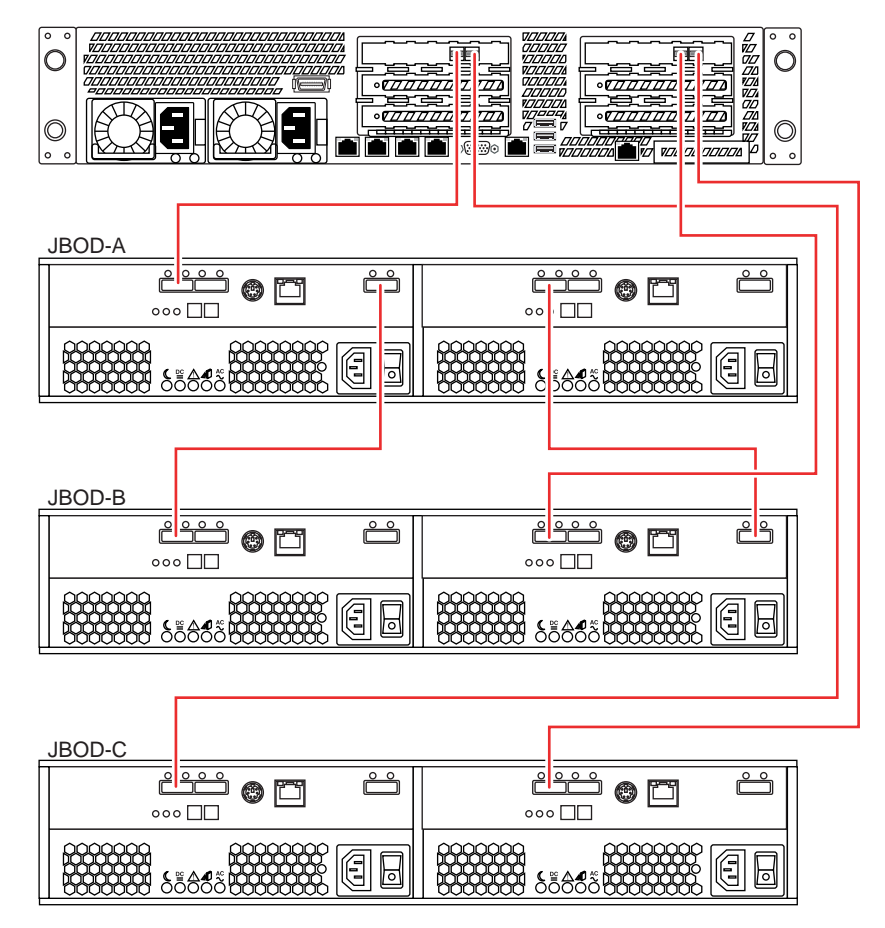

<span id="page-66-0"></span>**Figure 2-33** ISS3112-RP2 NAS Server with Three IS2224 JBOD Expansions Cabling Example

[Figure 2-34](#page-67-0) shows a cabling example for an ISS3112-RP2 NAS server interconnected with four IS2224 JBOD expansion units.

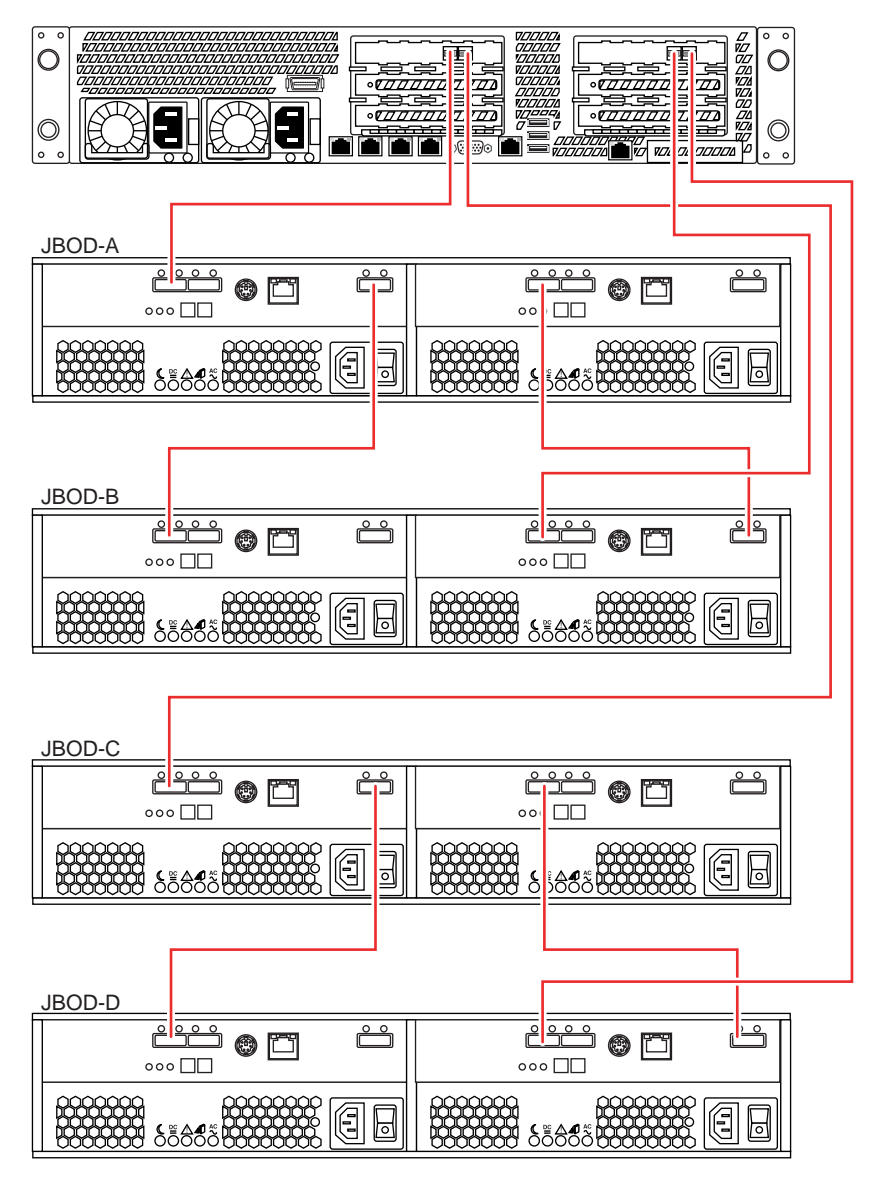

<span id="page-67-0"></span>**Figure 2-34** ISS3112-RP2 NAS Server with Four IS2224 JBOD Expansions Cabling Example

### <span id="page-68-0"></span>**Check all Cable Connections and Airflow**

Make sure all power and data cables are properly connected and not blocking the system airflow.

#### **Check the Airflow**

The system component layout was carefully designed to direct sufficient cooling airflow to the components that generate the most heat.

**Note:** Make sure that all power and data cables have been routed in such a way that they do not block the airflow generated by the enclosure fans.

# **Supply Power to the System**

Connect the power cords from all the power supply modules (located at the rear of each enclosure) into a power strip or power distribution unit (PDU). An optionally available uninterruptible power supply (UPS) can ensure power availability if primary power fails.

# **3. ISS3112-RP2 NAS Operation and GUI Startup**

### **Overview**

This chapter covers basic hardware operation and GUI startup for your ISS3112-RP2 NAS system.

### **Front Bezel and Control Panels**

On the chassis front you can see a control panel (reference [Figure](#page-70-0) 3-1). There is a control panel on each ISS3112-RP2 NAS head server enclosure. There is also a status/control panel for each JBOD expansion unit on an SGI NAS.

<span id="page-70-0"></span>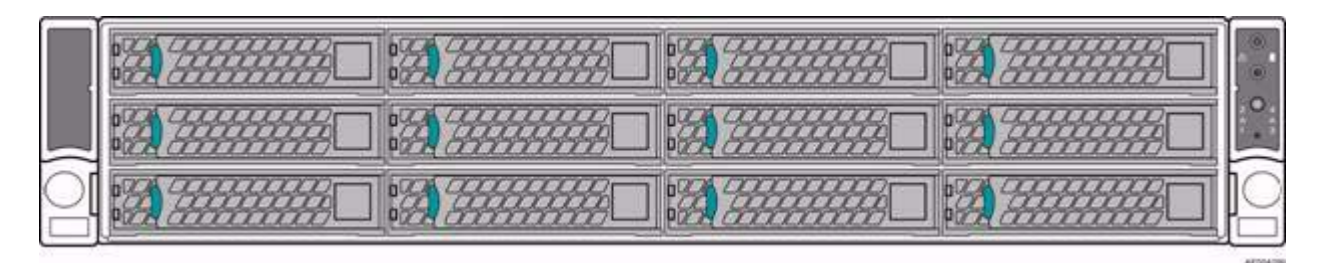

**Figure 3-1** RP2 NAS Head Front Panel Example

[Figure 3-2 on page 56](#page-71-0) shows an enlarged example of the front control and status panel on the ISS3112-RP2 NAS server. For more detailed information on the ISS3112-RP2 server see the *SGI Rackable RP2 Standard-Depth Servers User Guide*, publication #, 007-5837-00*x*.

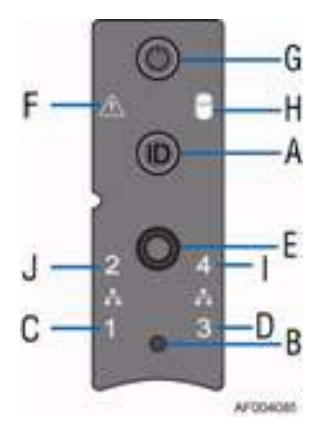

<span id="page-71-0"></span>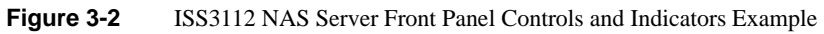

[Table 3-1](#page-71-1) describes the control panel components and their functions.

| Label                                            | <b>Button/LED</b>                      | <b>Color</b> | <b>Condition</b> | <b>Function</b>                                                            |
|--------------------------------------------------|----------------------------------------|--------------|------------------|----------------------------------------------------------------------------|
| A                                                | System ID button<br>with LED           | Blue         | On.              | Highlights targeted system. Can be activated by the<br>button or software. |
| B                                                | NMI button                             |              |                  | Used for diagnostics. Recessed (tool required for<br>use).                 |
| $\mathbf{C}, \mathbf{D}, \mathbf{I}, \mathbf{J}$ | $NIC-x$<br>Link/Activity<br><b>LED</b> | Green        | On               | Network link to NIC-x detected.                                            |
|                                                  |                                        |              | <b>Blink</b>     | $NIC-x$ activity detected.                                                 |
|                                                  |                                        |              | Off              | No link.                                                                   |
| E                                                | System Cold<br>Reset button            |              |                  | When pressed, this button reboots and re-initializes<br>the server.        |

<span id="page-71-1"></span>**Table 3-1** ISS3112-RP2 Control Panel Components and Functions
| Label | <b>Button/LED</b>                      | <b>Color</b> | <b>Condition</b> | <b>Function</b>                                                                                                    |
|-------|----------------------------------------|--------------|------------------|----------------------------------------------------------------------------------------------------|
|       | <b>System Status</b><br><b>LED</b>     | Green        | O <sub>n</sub>   | System ready/No alarm.                                                                                                    |
| F     |                                        |              | <b>Blink</b>     | System ready, but degraded:<br>- Redundancy lost such as a pwr supply or fan fail.<br>- Non-critical temp/voltage threshold.<br>- Battery failure.<br>- Predictive power supply failure. |
|       |                                        | Amber        | O <sub>n</sub>   | Critical Alarm: critical power modules failure,<br>critical fans failure, voltage (power supply), critical<br>temperature and voltage                                                    |
|       |                                        |              | <b>Blink</b>     | Non-Critical Alarm: Redundant fan failure,<br>redundant power module failure, non-critical<br>temperature and voltage                                                                    |
|       |                                        |              | Off              | - Power off: System unplugged.<br>- Power on: System powered off and in standby, no<br>prior degraded\non-critical\critical state.                                                       |
|       |                                        |              | On               | Power On/ACPI S0 state                                                                                                    |
| G     | <b>System Power</b><br>button with LED | Green        | <b>Blink</b>     | Sleep/ACPI S1 state                                                                                                    |
|       |                                        |              | Off              | Power Off/ACPI S5 state                                                                                                    |
|       |                                        |              | On.              | Hard drives are available.                                                                                                    |
| H     | Hard Drive<br><b>Activity LED</b>      | Amber        | <b>Blink</b>     | Hard drive activity detected.                                                                                                    |
|       |                                        |              | Off              | No hard drives are available.                                                                                                    |

**Table 3-1** ISS3112-RP2 Control Panel Components and Functions **(continued)** 

#### **Control panel notes**:

- Blink rate is ~1 Hz at 50% duty cycle.
- It is also off when the system is powered off (S5) or in a sleep state (S1).
- The power LED sleep indication is maintained on standby by the chipset. If the system is powered down without going through the BIOS, the LED state in effect at the time of power off is restored when the system is powered on until the has BIOS cleared it.

• If the system is not powered down normally, it is possible the Power LED will blink at the same time the system status LED is off due to a failure or configuration change that prevents the BIOS from running.

# **ISS3112-RP2 NAS GUI Startup**

The SGI ISS3112-RP2 NAS is a software based network attached storage (NAS) appliance that features unlimited snapshots, snapshot mirroring (replication), NFS v3/v4, CIFS, and easy management of extremely large storage pools. Contact your SGI representative if you need more information on hardware compatibility.

The information in the following subsections is intended to help start and setup your SGI ISS3112-RP2 NAS. For more detailed information on using the NAS GUI, see the following documents:

- *SGI NAS Quick Start Guide*, publication number, 007-5865-00*x*
- *SGI NAS User Guide*, publication number, 007-5860-00*x*

SGI ISS3112-RP2 NAS is pre-configured with administrative user accounts: **root** and **admin**. The default password for both accounts is "**nasnas**".

**Tip:** To ensure added security, don't forget to change the system's default password.

### **Obtain a Permanent Software License Key**

To obtain your permanent software license key for each system running the SGI ISS3112-RP2 NAS software, open an SGI Supportfolio<sup>™</sup> case using the following webpage: https://support.sgi.com/caseview/CreateNewCase In North America you may also obtain a key by calling 1.800.800.4744.

You must provide the following information to obtain a key:

- Sales Order Number(s)
- System Serial Number(s)
- Company Name
- End User Name
- Email Address
- Telephone

Your permanent key(s) will be emailed to you. If your purchase was for add-on plug-ins only, open a Supportfolio case as described earlier and SGI will upload the functionality for the plug-in to your original base software key(s).

### **Registering the SGI ISS3112-RP2 NAS Software**

Boot the SGI ISS3112-RP2 NAS appliance. After the appliance boots up, review and accept the SGI NAS software license agreement.

You can display licensing information in NAS Management View (NMV) by selecting the '**About**' link or use the following NAS Management Console (NMC) command:

#### **nmc:/\$ show appliance license**

This will indicate whether you are using the trial or commercial edition, and how many days are left in the case of a trial edition.

After obtaining the commercial license, you can register in NMC using the command:

#### **nmc:/\$ setup appliance register**

Alternately, you can click on the '**Register**' link at the top of the page in NMV. In NMV a form similar to the following will appear, where you can enter the new license key:

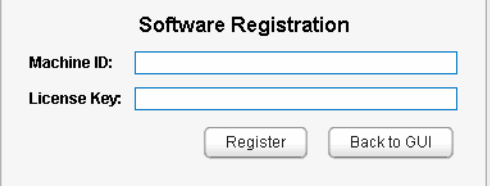

**Figure 3-3** SGI NAS Registration Panel Example

SGI NAS licenses are based on raw disk drive capacity and log, cache and spare devices are excluded from the calculation.

Follow the instructions on the appliance's NAS management console (NMC) screen to register the appliance software.

**Note:** The screenshots in this document are examples and may show different configuration information than what you see. Ensure you enter the product registration key exactly as it appears in the email sent when you register.

For successful appliance registration, you need to provide a machine "signature", a unique 9-character code that identifies your machine at the Software License registration page. [Figure 3-4](#page-76-0) shows an example Software License Agreement Screen, also known as an end-user license agreement (EULA). Contact SGI to obtain a valid license "Registration Key".

```
Software License----------
Nexenta End User License Agreement (EULA)
=======================
BY DOWNLOADING AND INSTALLING, COPYING OR OTHERWISE USING THE
SOFTWARE, YOU AGREE TO BE BOUND BY THE TERMS OF THIS EULA. IF YOU DO
NOT AGREE TO THE TERMS OF THIS EULA, YOU MAY NOT DOWNLOAD, INSTALL,
COPY OR USE THE SOFTWARE.
1. DEFINITIONS
"Community Edition" means a limited functionality perpetual version of
the Product, if any, designated as such and which is made available
without charge by Company.
"Enterprise Edition" means a full functionality perpetual version of
the Product designated as such and which is made available by Company
for the applicable fees.
"Company" means Nexenta Systems, Inc. and its affiliated companies.
   u(+)Zz-
                    (I Agree
                                       <Disagree>
```
<span id="page-76-0"></span>**Figure 3-4** NAS Software License Agreement Screen Example

The software key is case sensitive. Make sure to enter the key exactly as specified in the auto-generated e-mail. The '-' separating groups of key characters needs to be entered as well.

```
Welcome to Open Storage Appliance!
Model
                : SGI (Enterprise Edition)
Software Version : 3.1.4.1
Release Date : Wed Apr 10 08:17:29 2013
              UUID S/N
Product registration
Machine Signature :
Registration Key :
 Please enter product registration key. To obtain your permanent software
 license key for each system running the SGI NAS software, open a
 Supportfolio(tm) case using the webpage
 https://support.sgi.com/caseview/CreateNewCase or by calling 1.800.800.4744.
 You must provide the following information:
 * Sales Order Number(s)
 * System Serial Number(s)
 * Company Name
 * End User Name
 * Email Address
 * Telephone
 Your permanent key(s) will be emailed to you. For information on applying
 your key, please see the SGI NAS Quick Start Guide.
```
**Figure 3-5** Appliance Product Registration Screen Example

### **Configure the Primary Network Interface**

To reconfigure the primary network interface, log in to the system console and execute the setup appliance init command:

#### **nmc: /\$ setup appliance init**

Next, you will be prompted to reconfigure the primary network interface. You may opt to choose DHCP, if your environment supports it, as in [Figure 3-6 on page 63](#page-78-0). Or, you can set up the interface statically (you will need to specify the device's IP address, subnet mask, default gateway, and DNS server addresses).

**Tip:** In most cases it is preferable to configure the appliance's primary IP interface statically. Follow your general local area network administration guidelines.

After you have reconfigured the Primary Network Interface, you should see an "Enabling message" on the screen similar to:

#### **Enabling ae0 via DHCP...OK.**

After choosing your primary IP settings, you need to select **no** to the reconfigure prompt at the bottom of the interface screen, see [Figure 3-6.](#page-78-0)

```
Configure primary network interface
                                                 ------------------------------
Interface rtls0 (PRIMARY) : Configured as 192.168.110.195/255.255.0.0 with mtu
1500
Default Gateway
                              \ddot{\phantom{a}}DNS #1
                              \mathbf{r}DNS #2
                              \mathcal{L}DNS #3
                              \overline{\mathbf{r}}Reconfigure? Yes
Option ? dhep
Enabling rtls0 via DHCP ... OK.
Interface rtls0 (PRIMARY) : Using DHCP as 192.168.0.251/255.255.255.0
Default Gateway via DHCP : 192.168.0.2
                      : 192.168.0.2DNS #1 via DHCP
DNS #2 via DHCP
                           \sim 10DNS #3 via DHCP
Reconfigure? (y/n)
```
**Figure 3-6** Primary Network Interface Selection Screen Example

### <span id="page-78-0"></span>**Choosing SGI NAS Web GUI Transport Protocols**

After you have configured the primary network interface, you must choose a transport protocol for the SGI ISS3112-RP2 NAS WEB GUI (NMV). You can select either HTTP – fast and (plain text) unsecured, or HTTPS – secured, but less responsive.

[Figure 3-7 on page 64](#page-79-0) shows an example screen with a WEB GUI port selected to **2000** (the default).

The example screen also shows the primary networking interface and its (configured) settings. At this point you should be able to ping the appliance from an external host.

```
Option ? dhcp
Enabling rtls0 via DHCP ... OK.
Interface rtls0 (PRIMARY) : Using DHCP as 192.168.0.251/255.255.255.0
Default Gateway via DHCP : 192.168.0.2
DNS #1 via DHCP
                         : 192.168.0.2DNS #2 via DHCP
                          \cdotDNS #3 via DHCP
                          \cdotReconfigure? No
Your primary interface is : rtls0
Web GUI protocol
                          HITPWeb GUI port
                           : 2000Choose port for the Web GUI (NMV) interface. Note that you can always re-run
  NMC command 'setup appliance init' later to change the setting. Reserved
  ports: 2001, 2002, 2003, 4000. Your firewall settings may prevent accessing
  the selected port. If this is the case, please, consult your network
  administrator.. Press Ctrl-C to exit.
```
<span id="page-79-0"></span>**Figure 3-7** WEB GUI Protocol and Port Selection Screen Example

**Note:** During the process of network configuring you can specify the WEB GUI port. The default is 2000, but you can change it to 2001, 2002 or other ports if they are not being used by other services. For more info about TCP ports used by the SGI ISS3112-RP2 NAS, see the *SGI NAS User Guide*.

At this point the appliance is installed and can be accessed via the appliance's WEB GUI "Initial Configuration Wizard". [Figure 3-8 on page 65](#page-80-0) shows an example screen pointing the installer to the Initial Configuration Wizard login.

```
Enabling rtls0 via DHCP ... OK.
Interface rtls0 (PRIMARY) : Using DHCP as 192.168.0.251/255.255.255.0
Default Gateway via DHCP
                            : 192.168.0.2DNS #1 via DHCP
                            : 192.168.0.2DNS #2 via DHCP
                            \mathcal{L}_{\mathcal{L}}÷
DNS #3 via DHCP
Reconfigure? No
Your primary interface is : rtls0
Web GUI protocol
                            HITPWeb GUI port
                           : 2000Available on http://192.168.0.251:2000/
Please point your Internet browser to the URL above - Appliance
Initial Configuration Wizard will help you to get started.
The Quick Start Guide document is available on the website -
have it handy during initial configuration of the appliance.
Open Storage Appliance (v3.1.3)
myhost console login:
```
**Figure 3-8** Initial Configuration Wizard URL Access Screen Example

You will notice a brief instruction set displayed on the console above the login prompt. It is **essential** to follow these instructions and use the internet browser to perform a few basic configuration steps.

### <span id="page-80-0"></span>**Finishing Initial Configuration**

The appliance is now almost ready for use. As per the instructions shown in [Figure 3-8,](#page-80-0) use the displayed URL (in this example case it is http://192.168.0.251:2000) to connect your browser to the SGI NAS GUI-based **Initial Configuration Wizard**. The Wizard will guide you through the most essential appliance setup steps – for more information refer to the *SGI NAS User Guide* (P/N 007-5860-00*x*).

**Tip:** If your internet browser does not connect to the appliance, it is likely because the primary networking interface is misconfigured. Recheck the procedures you executed in the previous two subsections. You may be able to fix the configuration by logging in to the console and running the following command:

**nmc:/\$ setup appliance init**

#### **Preconfigured Storage Pool (Volume)**

The appliance is preconfigured with a storage pool or volume, tank0, that is optimized for your hardware configuration. To view the volume status, log in to the system console and execute the setup status command:

#### **nmc: /\$ setup tank0 status**

Use the preconfigured volume to create folders for CIFS or NFS shares or zvols or virtual block devices for SCSI targets. Refer to the *SGI NAS User Guide* for further details on managing the appliance.

# **4. System Safety**

This chapter describes basic safety precautions for working with the SGI ISS3112-RP2 Server based NAS systems.

# **Electrical Safety Precautions**

Basic electrical safety precautions should be followed to protect yourself from harm and the NAS Storage system from damage, as follows:

- Be aware of the locations of the power on/off buttons on the chassis as well as the room's emergency power-off switch, disconnection switch or electrical outlet. If an electrical accident occurs, you can then quickly remove power from the system.
- Do not work alone when working with high voltage components.
- Power should always be disconnected from the system when removing or installing main system components, such as the power supplies and disk drives. When disconnecting power, you should first power down the operating system and then unplug the power cords. The unit can have more than one power supply cord. Disconnect all power supply cords before servicing to avoid electrical shock.
- When working around exposed electrical circuits, another person who is familiar with the power-off controls should be nearby to switch off the power if necessary.
- Use only one hand when working with powered-on electrical equipment. This is to avoid making a complete circuit, which will cause electrical shock. Use extreme caution when using metal tools, which can easily damage any electrical components or circuit boards they come into contact with.
- Do not use mats designed to decrease static electrical discharge as protection from electrical shock. Instead, use rubber mats that have been specifically designed as electrical insulators.
- The power supply power cords must include a grounding plug and must be plugged into grounded electrical outlets or power distribution unit (PDUs).

# **ISS3112-RP2 NAS Node Serverboard Battery**

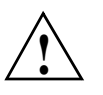

**Caution:** There is a danger of explosion if the onboard battery is installed upside down, which will reverse its polarities (see [Figure 4-1](#page-83-0)). This battery must be replaced only with the same or an equivalent type recommended by the manufacturer. Check with your service representative if you have any questions. Dispose of used batteries according to the manufacturer's instructions.

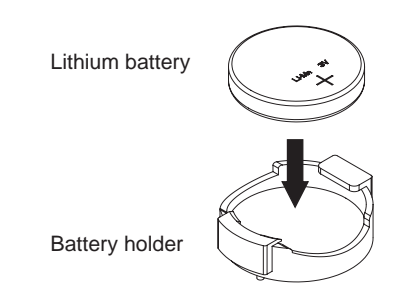

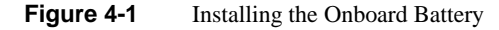

# <span id="page-83-0"></span>**Mainboard Replaceable Soldered-in Fuses**

**Important:** If your system comes with self-resetting PTC (Positive Temperature Coefficient) fuses on the NAS head node serverboard, they must be replaced by trained service technicians only. The new fuse must be the same or equivalent as the one replaced. Contact your technical support organization for details and support.

# **General Safety Precautions**

Follow these rules to ensure general safety:

- Keep the area around the system clean and free of clutter.
- When fully equipped with drives an MIS NAS system weighs approximately 220 lbs (100 kg.). The system drives and/or power supply units should be removed prior to moving.

When lifting the system, two people at either end should lift slowly with their feet spread out to distribute the weight. Always keep your back straight and lift with your legs.

- Place the chassis top cover and any system components that have been removed away from the system or on a table so that they won't accidentally be stepped on.
- While working on the system, do not wear loose clothing such as neckties and unbuttoned shirt sleeves, which can come into contact with electrical circuits or be pulled into a cooling fan.
- Remove any jewelry or metal objects from your body, which are excellent metal conductors that can create short circuits and harm you if they come into contact with printed circuit boards or areas where power is present.
- After accessing the inside of the system, close the system back up and secure it in the rack unit after ensuring that all connections have been made.

# **ESD Precautions**

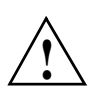

**Caution:** Electrostatic discharge (ESD) is generated by two objects with different electrical charges coming into contact with each other. An electrical discharge is created to neutralize this difference, which can damage electronic components and printed circuit boards.

The following measures are generally sufficient to neutralize this difference before contact is made to protect your equipment from ESD:

- Use a grounded wrist strap designed to prevent static discharge.
- Keep all components and printed circuit boards (PCBs) in their antistatic bags until ready for use.
- Touch a grounded metal object before removing the board from the antistatic bag.
- Do not let components or PCBs come into contact with your clothing, which may retain a charge even if you are wearing a wrist strap.
- Handle a board by its edges only; do not touch its components, peripheral chips, memory modules or contacts.
- When handling chips or modules, avoid touching their pins.
- Put the head node serverboard and peripherals back into their antistatic bags when not in use.

• For grounding purposes, make sure your computer chassis provides excellent conductivity between the power supply, the case, the mounting fasteners and the serverboard.

# **5. Troubleshooting Information**

This chapter includes basic troubleshooting information and best practice procedures to work with an SGI ISS3112-RP2 based NAS system. This chapter covers the following troubleshooting topics:

- **Detecting Component Failures**
- No Video
- Loss of System Setup Configuration
- Safe Power-Off
- Checking System Air Flow

**Note:** Some software products are protected with software license keys derived from the Media Access Control (MAC) Ethernet address. If your system requires the replacement of a NAS controller head (node) board, the MAC Ethernet address changes. If you are using such a product, you must request a new license key after replacement of a NAS node board. Contact your local customer support office:

http://www.sgi.com/support/supportcenters.html

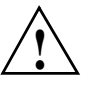

**Caution:** Always re-install the chassis cover after you have accessed any internal components to ensure proper airflow and cooling for the system. Failure to re-install the cover may cause thermal over-temperature conditions and automatic shut-down of the system.

# **Handling NAS Internal Components**

# **!**

**Caution:** Electrostatic discharge (ESD) can damage electrostatic-sensitive devices inside the NAS server enclosure. Use the ESD precautions described below when you handle any printed circuit boards or other components in the system. The following measures are generally sufficient:

- Use a grounded wrist strap designed to prevent electrostatic discharge.
- Touch a grounded metal object before removing any board from its antistatic bag.
- Handle each printed circuit board (PCB) by the edges; do not touch the components, peripheral chips, memory modules, or gold contacts on the PCB.
- When handling any device with exposed chips or modules, avoid touching the pins.
- Place the NAS head node board, drives, or other boards and components into antistatic bags when not in use.
- Make sure your system chassis provides a conductive path between the power supply, the case, the mounting fasteners, and the node board to chassis ground.

# **Detecting Component Failures**

Use the information in the following subsections to determine if any errors are occurring in the drives or system power supplies.

### **ISS3112-RP2 Disk Drive LEDs**

The ISS3112-RP2 front drive LEDs appear as shown in [Figure 5-1 on page 73](#page-88-0).

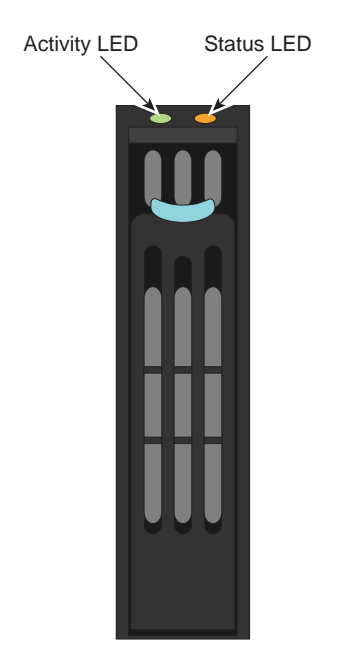

**Figure 5-1** ISS3112-RP2 Server Drive LEDs

<span id="page-88-0"></span>[Table 5-1](#page-88-1) describes the functions of the amber RP2 drive status LEDs.

<span id="page-88-1"></span>**Table 5-1** RP2 HDD Status LED Functions

| <b>LED Color</b> | <b>LED</b><br><b>Behavior</b> | <b>Drive Status</b>                                        |
|------------------|-------------------------------|------------------------------------------------------------|
|                  | Off                           | No access and no fault.                                    |
| Amber            | Solid On                      | Hard drive fault has occurred.                             |
|                  | Blink                         | $-$ RAID rebuild in progress (1Hz).<br>$-$ Identify (2Hz). |

[Table 5-2](#page-89-0) describes the functions of the ISS3112-RP2 green drive activity LED.

| <b>LED</b><br><b>Color</b> | <b>Drive Condition</b>           | <b>Drive</b><br><b>Type</b> | <b>LED Behavior</b>                          |
|----------------------------|----------------------------------|-----------------------------|----------------------------------------------|
|                            | Power on with no drive activity. | <b>SAS</b>                  | LED stays on.                                |
|                            | Power on with drive activity.    | <b>SAS</b>                  | LED blinks off when<br>processing a command. |
| Green                      | Power on and drive spun down.    | <b>SAS</b>                  | LED stays off.                               |
|                            | Power on and drive spinning up.  | <b>SAS</b>                  | LED blinks.                                  |

<span id="page-89-0"></span>**Table 5-2** ISS3112-RP2 HDD Activity LED Functions

### <span id="page-89-2"></span><span id="page-89-1"></span>**ISS3112-RP2 Server Power Supply LEDs**

There is a single bi-color LED (green/amber) to indicate the ISS3112-RP2 server power supply status. [Table 5-3](#page-89-1) describes the different states of the LED.

| <b>LED State</b> | <b>Power Supply (PS) State</b>                                                                                                    |
|------------------|----------------------------------------------------------------------------------------------------|
| Off              | No AC power to any PS.                                                                                                    |
| Green            | Output on and Ok.                                                                                                    |
| Green, 1Hz blink | AC present (only 12VSB on). PS off or PS in cold redundant state.                                                                                                    |
| Green, 2Hz blink | PS firmware updating.                                                                                                    |
| Amber            | $-$ PS critical event causing a shutdown/failure (OCP, OVP, fan failure) –<br>AC cord unplugged or AC power lost. A second power supply in parallel<br>still has AC input power. |
| Amber, 1Hz blink | PS warning events where the power supply continues to operate (high<br>temperature, high power, high current, slow fan).                                                         |

**Table 5-3** ISS3112-RP2 Power Supply LED States

### **MIS JBOD Disk Drive LEDs**

[Figure 5-2](#page-90-0) shows the green/yellow (upper-right) and blue (below) disk drive status LEDs.

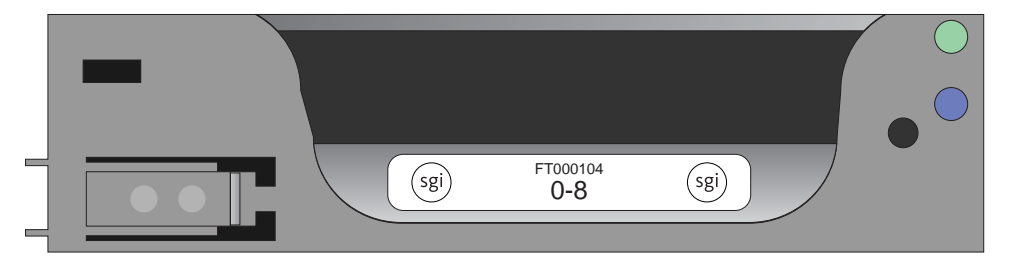

**Figure 5-2** MIS JBOD Disk Drive LEDs Example

<span id="page-90-0"></span>[Table 5-4](#page-90-1) describes the meaning of the MIS JBOD disk drive LEDs.

| <b>Bi-color LED</b> |     | <b>Blue LED</b> Drive Status     |
|---------------------|-----|----------------------------------|
| Off                 | Off | Drive is off and can be removed. |
| Green               | Off | Drive is on.                     |
| Yellow              | Off | Service required.                |
| Off/Green/Yellow    | On  | Indicates drive location.        |

<span id="page-90-1"></span>**Table 5-4** Disk Drive LEDs

### **MIS JBOD Power Supply LEDs**

There are two LEDs located on the face plate of the MIS JBOD power supply, one green (upper right), and one bi-color yellow/green below it, see [Figure 5-3 on page 76.](#page-91-0)

[Table 5-5 on page 76](#page-91-1) describes the function of the MIS JBOD power supply LEDs

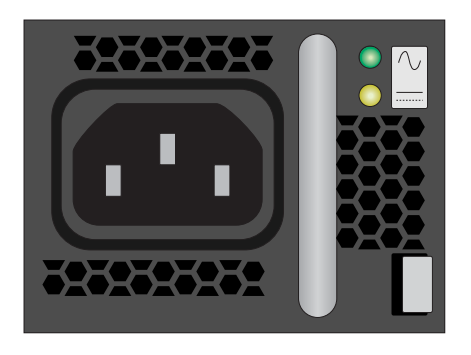

**Figure 5-3** Power Supply LED Locations

<span id="page-91-1"></span><span id="page-91-0"></span>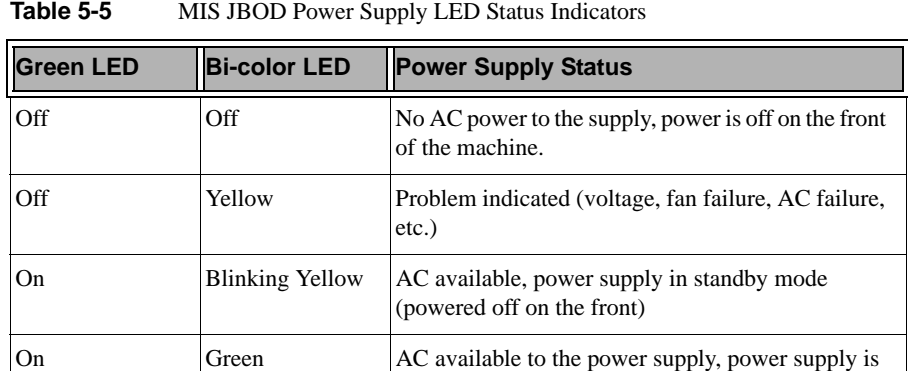

on and functioning normally.

### **IS2224 JBOD Disk Drive LEDs**

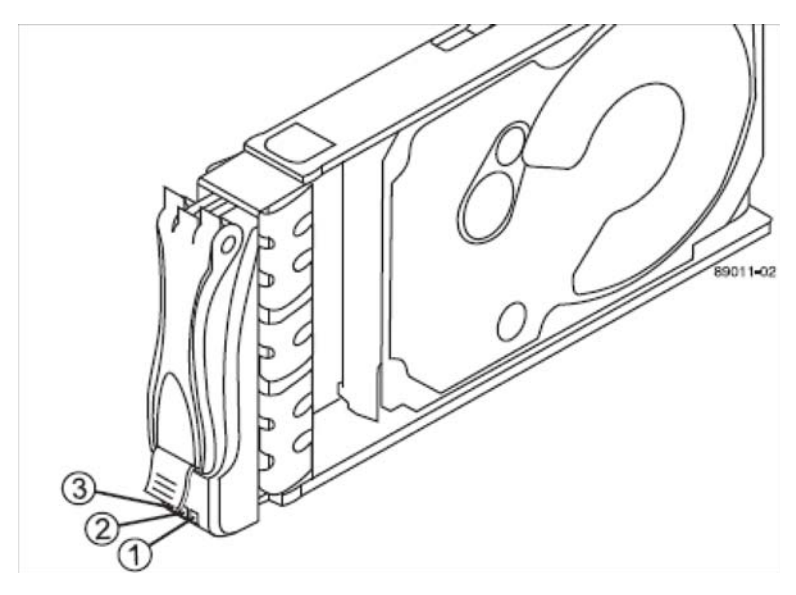

[Figure 5-4](#page-92-1) shows the location of the disk drive status LEDs on the IS2224's drive assemblies.

<span id="page-92-1"></span>**Figure 5-4** IS2224 JBOD Drive LEDs

The status readings for the IS2224 JBOD enclosure drives are described in [Table 5-6.](#page-92-0)

<span id="page-92-0"></span>**Table 5-6** IS2224 HDD Status LED Functions

| LED<br><b>Number</b> | <b>LED Color</b> | LED<br><b>Behavior</b> | <b>Drive Status</b>                                        |
|----------------------|------------------|------------------------|------------------------------------------------------------|
|                      |                  | Off                    | No access (drive power off).                               |
| (1)                  | Green            | Solid On               | Hard drive is powered on and operational.                  |
|                      |                  | <b>Blinking</b>        | Drive I/O activity taking place.                           |
| (2)                  | Off<br>Amber     |                        | Normal status of drive.                                    |
|                      |                  | On                     | A drive error or failure has occurred - service<br>needed. |

| <b>LED</b><br><b>Number</b> | <b>LED Color</b> | LED<br><b>Behavior</b> | <b>Drive Status</b>                 |
|-----------------------------|------------------|------------------------|-------------------------------------|
|                             | Blue             | On                     | The drive can safely be removed.    |
|                             |                  | [Off]                  | The drive cannot safely be removed. |

**Table 5-6** IS2224 HDD Status LED Functions

### **IS2224 JBOD Enclosure Power Supplies**

[Figure 5-5](#page-93-0) shows the locations of the status LEDs on the IS2224 power supply.

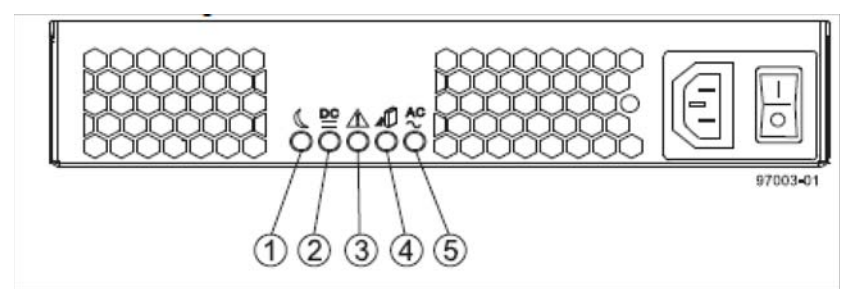

<span id="page-93-0"></span>**Figure 5-5** IS2224 JBOD Enclosure Power Supply LED Locations

[Table 5-7](#page-93-1) provides information on the function of the five status LEDs on the IS2224 power supply.

<span id="page-93-1"></span>**Table 5-7** IS2224 Power Supply Status LED Functions

| <b>LED</b><br><b>Number</b> | <b>LED Function</b>               | <b>ILED Color</b> | <b>LED</b><br><b>Behavior</b> | <b>IDrive Status</b>                                    |
|-----------------------------|-----------------------------------|-------------------|-------------------------------|---------------------------------------------------------|
| (1)                         | Standby power                     | Green             | Off                           | Storage enclosure not in standby mode.                  |
|                             |                                   |                   | Solid On                      | Enclosure in standby mode.                              |
| (2)                         | Power/Fan DC                      | Green             | Off                           | DC power from supply not available.                     |
|                             |                                   |                   | On                            | DC power from supply is available.                      |
| (3)                         | Pwr/Fan service<br>action allowed | <b>Blue</b>       | On                            | The supply can be removed safely from the<br>enclosure. |
|                             |                                   |                   | Off                           | The supply cannot safely be removed.                    |

| <b>LED</b><br><b>Number</b> | <b>LED Function</b>         | <b>ILED Color</b> | <b>LED</b><br><b>Behavior</b> | <b>Drive Status</b>                       |
|-----------------------------|-----------------------------|-------------------|-------------------------------|-------------------------------------------|
| (4)                         | Pwr/Fan service<br>required | Amber             | On                            | A fault has occurred in the power supply. |
|                             |                             |                   | <b>Off</b>                    | Enclosure power supply function is OK.    |
| (5)                         | AC power                    | Green             | On                            | AC power is available to the supply.      |
|                             |                             |                   | Off                           | No AC power coming to the supply.         |

**Table 5-7** IS2224 Power Supply Status LED Functions

### **No Video After Power-On**

If the power is on and the system has had adequate time to boot, but there is no video, check all add-on cards and cables. Tighten or re-plug any loose cable connections. Be sure your monitor is powered up and switched to the **On** position.

Use the speaker to determine if any beep codes exist. Refer to [Appendix A, "BIOS Error Codes"](#page-96-0) for details.

If video output is still absent, check with your system administrator or service provider.

### **Loss of System Setup Configuration**

Make sure that your power supplies are operating properly, see ["ISS3112-RP2 Server Power](#page-89-2)  [Supply LEDs" on page 74](#page-89-2) for guidelines. An improperly operating power supply may cause the system to lose the CMOS setup information. If this does not fix the Setup Configuration problem, consult your system administrator or contact your service organization for repairs.

### **Safe Power-Off**

There are several safe power-off methods for a NAS Server or JBOD. They include:

- Using the OS GUI power-off button at the console screen, if a keyboard/mouse/video monitor is connected.
- Pushing and holding the Power button on the front panel.
- When logged in via an ssh session and executing a "shutdown" or "poweroff" command.
- When logged in to the BMC and using the power control page to power off the sever.
- Using the remote console screen GUI power-off button, if a KVM RMM4Lite session is established through the BMC.

For an IS2224 or MIS NAS JBOD Unit, the power button on the front panel will turn off the power to that I/O module. If an additional JBOD module is installed and powered on, it, the fans and the drives will remain on until it, too, is powered off.

### **Checking System Airflow**

Ensure that rack internal cabling is not blocking the front or rear airflow through the NAS server or JBOD units. Reduced airflow may cause an over-temperature (overtemp) condition in the NAS server(s) or JBOD enclosures.

**Important:** Failing to keep the enclosure cover(s) in place during operation may cause airflow interruption to critical internal components and consequent overheating and shutdown.

Leave enough clearance in front of the rack to enable you to open the front door completely  $\langle \sim 25 \rangle$ inches) and approximately 30 inches of clearance in the back of the rack to allow for sufficient airflow and ease in servicing.

# <span id="page-96-0"></span>**A. BIOS Error Codes**

During Power-On Self-Test (POST) routines, which are performed each time the system is powered on, errors may occur. Non-fatal errors are those which, in most cases, allow the system to continue the boot-up process. The error messages normally appear on the screen.

The BMC may generate beep codes upon detection of failure conditions that do not allow the system to fully boot. Beep codes are sounded each time the problem is discovered (for example, on each power-up attempt) but are not sounded continuously. Common supported codes are listed in [Table A-1](#page-96-1).

In [Table A-1,](#page-96-1) each digit in the code is represented by a sequence of beeps whose count is equal to the digit.

<span id="page-96-1"></span>

| <b>Beep Code</b> | <b>Reason for Beep</b>                                                                                                    | <b>Associated</b><br><b>Sensors</b>                 | <b>Supported</b> |
|------------------|----------------------------------------------------------------------------------------------------|-----------------------------------------------------|------------------|
| $1 - 5 - 2 - 1$  | No CPUs installed or first CPU socket is<br>empty.                                                                                                    | <b>CPU</b> Missing sensor                           | Yes              |
| $1 - 5 - 2 - 4$  | <b>MSID</b> Mismatch.                                                                                                    | <b>MSID</b> Mismatch<br>sensor.                     | <b>Yes</b>       |
| $1 - 5 - 4 - 2$  | Power fault: DC power is unexpectedly<br>lost (power good dropout).                                                                                                    | Power unit-power<br>unit failure offset.            | <b>Yes</b>       |
| $1 - 5 - 4 - 4$  | Power control fault (power good assertion<br>time-out).                                                                                                    | Power unit-soft<br>power control failure<br>offset. | <b>Yes</b>       |
| $1 - 5 - 1 - 2$  | VR Watchdog Timer sensor assertion                                                                                                    | VR Watchdog timer                                   |                  |
| $1 - 5 - 1 - 4$  | The system does not power on or<br>unexpectedly powers off and a power<br>supply unit (PSU) is present that is an<br>incompatible model with one or more<br>other PSUs in the system. | <b>PSU</b> status                                   |                  |

Table A-1 BMC Beep Codes

# **System Specifications and Regulatory Overview**

This appendix provides basic environmental operating requirements and regulatory information for the ISS3112-RP2 server, MIS JBOD disk expansion and IS2224 JBOD disk expansion.

# <span id="page-98-0"></span>**Operating Environment**

[Table B-1](#page-98-0) describes the technical specifications for the ISS3112-RP2 NAS server.

| <b>Attribute</b>                        | <b>Specifications</b>                                                                                                    |
|-----------------------------------------|----------------------------------------------------------------------------------------------------|
| Operating temperature                   | +10 <sup>o</sup> C to +35 <sup>o</sup> C with max rate of change not to exceed 10 <sup>o</sup> C (18 <sup>o</sup> F) per hour            |
| Non-operating<br>temperature            | -40 <sup>o</sup> C to +70 <sup>o</sup> C with the maximum rate of change not to exceed 20 <sup>o</sup> C (36 <sup>o</sup> F)<br>per hour |
| Non-operating humidity                  | 90%, non-condensing at $35^{\circ}$ C                                                                                                    |
| Acoustic noise/Sound<br>power           | 7.0 BA in operating condition at typical office ambient temperature<br>$(23^{\circ}C + -2^{\circ}C).$                                    |
| Shock, operating                        | Half sine, 2 g peak, 11 milliseconds                                                                                                    |
| Shock, unpackaged                       | Trapezoidal, 25 g, velocity change 136 inches/second (40 lbs to less than 80)<br>lbs)                                                    |
| Shock, packaged                         | Non-palletized free fall in height 24 inches (40 lbs to less than 80 lbs)                                                                |
| Vibration, unpackaged                   | 5 Hz to 500 Hz, 2.20 g RMS random                                                                                                    |
| <b>ESD</b>                              | $+/-12$ KV, except I/O port $+/-8$ KV per test specification                                                                             |
| System cooling<br>requirement in BTU/Hr | $460$ Watt Max $- 1570$ BTU/hour<br>750 Watt Max – 2560 BTU/hour                                                                         |
| Maximum weight                          | 100 lbs $(45 \text{ kg})$                                                                                                    |

**Table B-1** ISS3112-RP2 NAS Server Environmental Specifications

[Table B-2](#page-99-0) describes the technical specifications for the SGI MIS JBOD platform.

| <b>Attribute</b>                      | <b>Specification</b>                                                                                                    |  |
|---------------------------------------|----------------------------------------------------------------------------------------------------|--|
| Overview                              |                                                                                                    |  |
| Profile                               | 4U Standard-depth chassis                                                                                                    |  |
| Product type                          | <b>SGI MIS JBOD Unit</b>                                                                                                    |  |
| Connectivity                          | Up to four SGI MIS NAS JBOD units per SGI NAS Server                                                                                                  |  |
| Mount                                 | -Standard 19-inch rack-compatible rail mount (weight-dependent)<br>-SGI 19-inch Destination Rack (D-Rack), 42U<br>-Up to 5 chassis maximum per D-Rack |  |
| <b>Chassis Dimensions</b>             |                                                                                                    |  |
| Height                                | 6.94" (176 mm)                                                                                                    |  |
| Width                                 | 16.9" (429.2 mm)                                                                                                    |  |
| Depth                                 | 36" (914.4 mm)                                                                                                    |  |
| Max weight                            | 220 lbs.                                                                                                    |  |
| Power                                 |                                                                                                    |  |
| <b>AC</b> Input                       | $100-240$ VAC (50-60Hz), single or three phase                                                                                                    |  |
| Safety                                | -UL/CSA certified to UL6050-1<br>-CE/CB certified to EN60950/IEC60950                                                                                 |  |
| <b>EMC</b>                            | -North America FCC Class A<br>-Europe EN55022/EN55024                                                                                                 |  |
| <b>Operating Environment</b>          |                                                                                                    |  |
| Operating<br>temperature<br>range     | $-41^{\circ}$ to 95° F (5° to 35° C)                                                                                                    |  |
| Non-operating<br>temperature<br>range | $-40^{\circ}$ to $140^{\circ}$ F (minus $40^{\circ}$ to $60^{\circ}$ C)                                                                               |  |

<span id="page-99-0"></span>**Table B-2** MIS JBOD Enclosure Operating and Environmental Specifications

| <b>Attribute</b>                       | <b>Specification</b>                           |  |
|----------------------------------------|------------------------------------------------|--|
| Operating<br>humidity range            | 10% to 90% non-condensing                      |  |
| Non-operating<br>Humidity              | 10% to 95% non-condensing                      |  |
| <b>SGI MIS NAS JBOD Specifications</b> |                                                |  |
| <b>Internal Storage</b>                | Up to 81 SAS 2.5" or 3.5" hard disk drives     |  |
| Connectivity                           | 8 SAS ports on each MIS JBOD (two I/O modules) |  |

**Table B-2** MIS JBOD Enclosure Operating and Environmental Specifications **(continued)** 

Table [Table B-3](#page-100-0) outlines the operating environment and specifications for the IS2224 JBOD disk enclosures.

| <b>Attribute</b>             | <b>Specifications</b>                                                                                                    |
|------------------------------|----------------------------------------------------------------------------------------------------|
| Operating temperature        | +5 <sup>o</sup> C to +45 <sup>o</sup> C (up to 6,000 feet) +5 <sup>o</sup> C to +35 <sup>o</sup> C (6,000-10,000 feet) with the<br>maximum rate of change not to exceed $10^{\circ}$ C per hour |
| Non-operating<br>temperature | $-10^{\circ}$ C to $+50^{\circ}$ C                                                                                                    |
| Transit temperature range    | $-40^{\circ}$ C to $+60^{\circ}$ C                                                                                                    |
| Operating humidity           | 20% to 80%                                                                                                    |
| Non-operating humidity       | 10% to 90%, non-condensing at $35^{\circ}$ C                                                                                                    |
| Transit humidity range       | 5% to 95%                                                                                                    |
| Enclosure weights            | 59.5 lbs (27.1 kg) [shipping weight 70 lbs (31.8 kg)]                                                                                                    |
| Enclosure power supplies     | 585 W maximum per supply (2 per enclosure)                                                                                                    |
| <b>Chassis Dimensions</b>    |                                                                                                    |
| Height                       | $3.47$ " (88 mm)                                                                                                    |
| Width                        | $17.7$ " (449 mm)                                                                                                    |
| Depth                        | 19.2" (487 mm)                                                                                                    |

<span id="page-100-0"></span>**Table B-3** IS2224 JBOD Enclosure Operating and Environmental Specifications

# **Regulatory Compliance**

Electromagnetic Emissions: FCC Class A, EN 55022 Class A, EN 61000-3-2/-3-3, CISPR 22 Class A

Electromagnetic Immunity: EN 55024/CISPR 24, (EN 61000-4-2, EN 61000-4-3,

EN 61000-4-4, EN 61000-4-5, EN 61000-4-6, EN 61000-4-8, EN 61000-4-11)

Safety: CSA/EN/IEC/UL 60950-1 Compliant, UL or CSA Listed (USA and Canada), CE Marking (Europe)

California Best Management Practices Regulations for Perchlorate Materials: This Perchlorate warning applies only to products containing CR (Manganese Dioxide) Lithium coin cells. "Perchlorate Material-special handling may apply. See www.dtsc.ca.gov/hazardouswaste/perchlorate"